#### Treball de recerca:

# **Pàgina web Enterprise People**

**Edited with the trial version of**

**To remove this notice, visit: [www.foxitsoftware.com/shopping](http://www.foxitsoftware.com/shopping)**

**Fitor** 

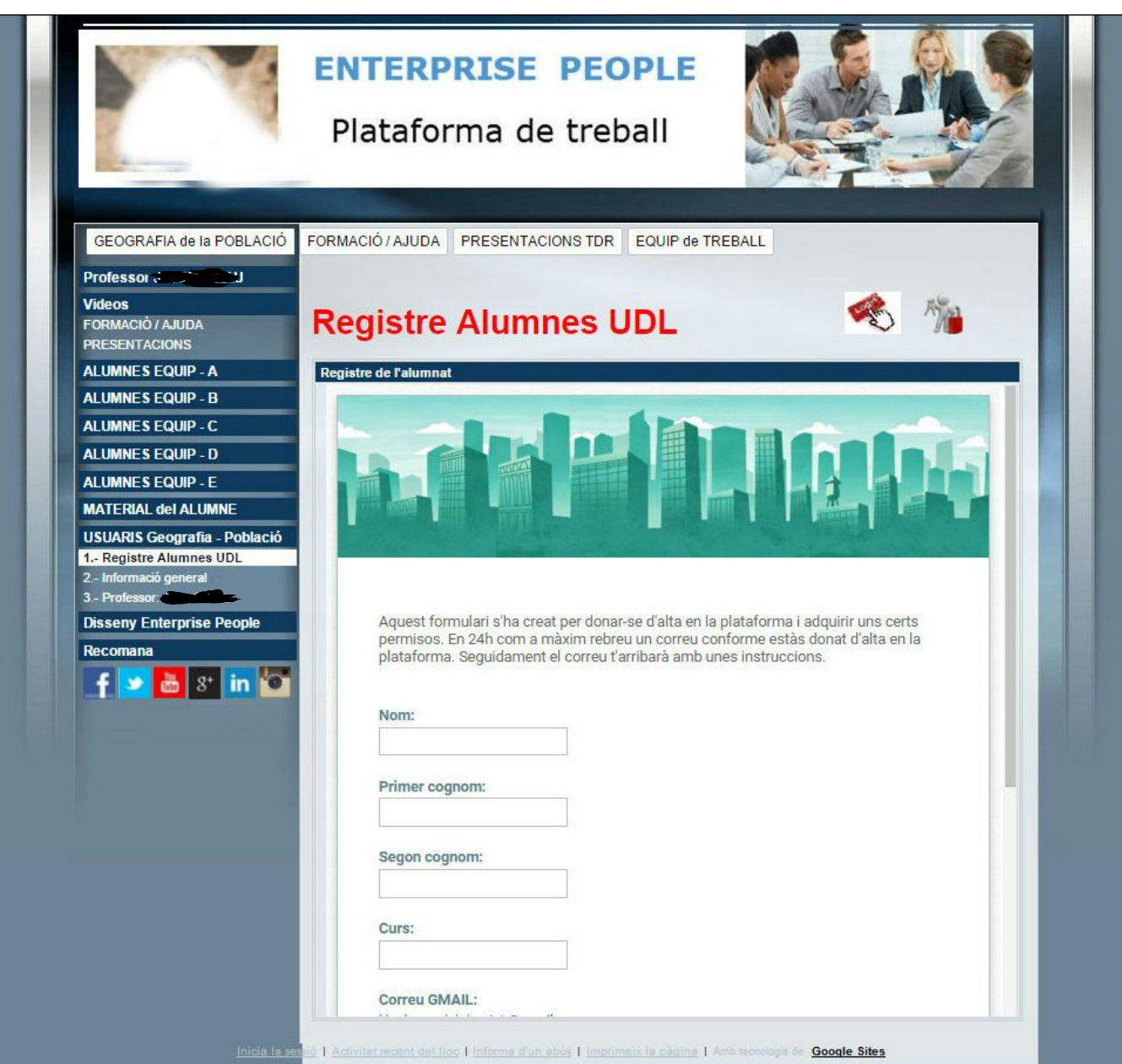

# **Treball de recerca**

2n Batxillerat. Curs 2015/16

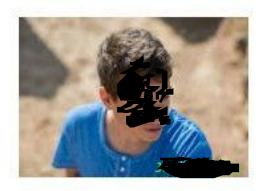

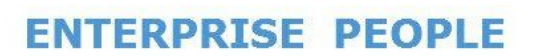

Plataforma de treball

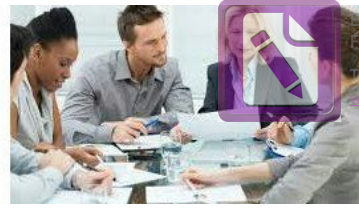

**Edited with the trial version of Foxit Advanced PDF Editor [To re](#page-2-0)move this notice, visit: www.foxitsoftware.com/shopping**

**[tornar](#page-2-0) a l' índex**

"Yo hago lo que tú no puedes, y tú haces lo que yo no puedo. Juntos podemos hacer grandes cosas" ( Madre Teresa de Calcuta).

"Llegar juntos es el principio. Mantenerse juntos, es el progreso. Trabajar juntos es el éxito" ( Henry Ford).

"Si estamos juntos no hay nada imposible. Si estamos divididos todo fallará" (Winston Churchill).

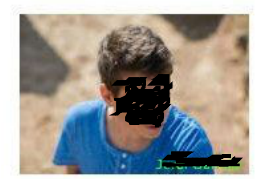

Plataforma de treball

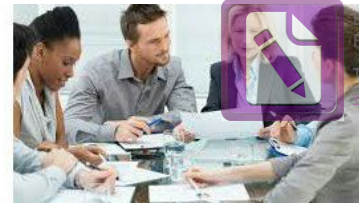

**Edited with the trial version of Foxit Advanced PDF Editor [To re](#page-2-0)move this notice, visit: [www.foxitsoftware.com/shopping](http://www.foxitsoftware.com/shopping)**

**[tornar](#page-2-0) a l' índex**

# <span id="page-2-0"></span>**Índex:**

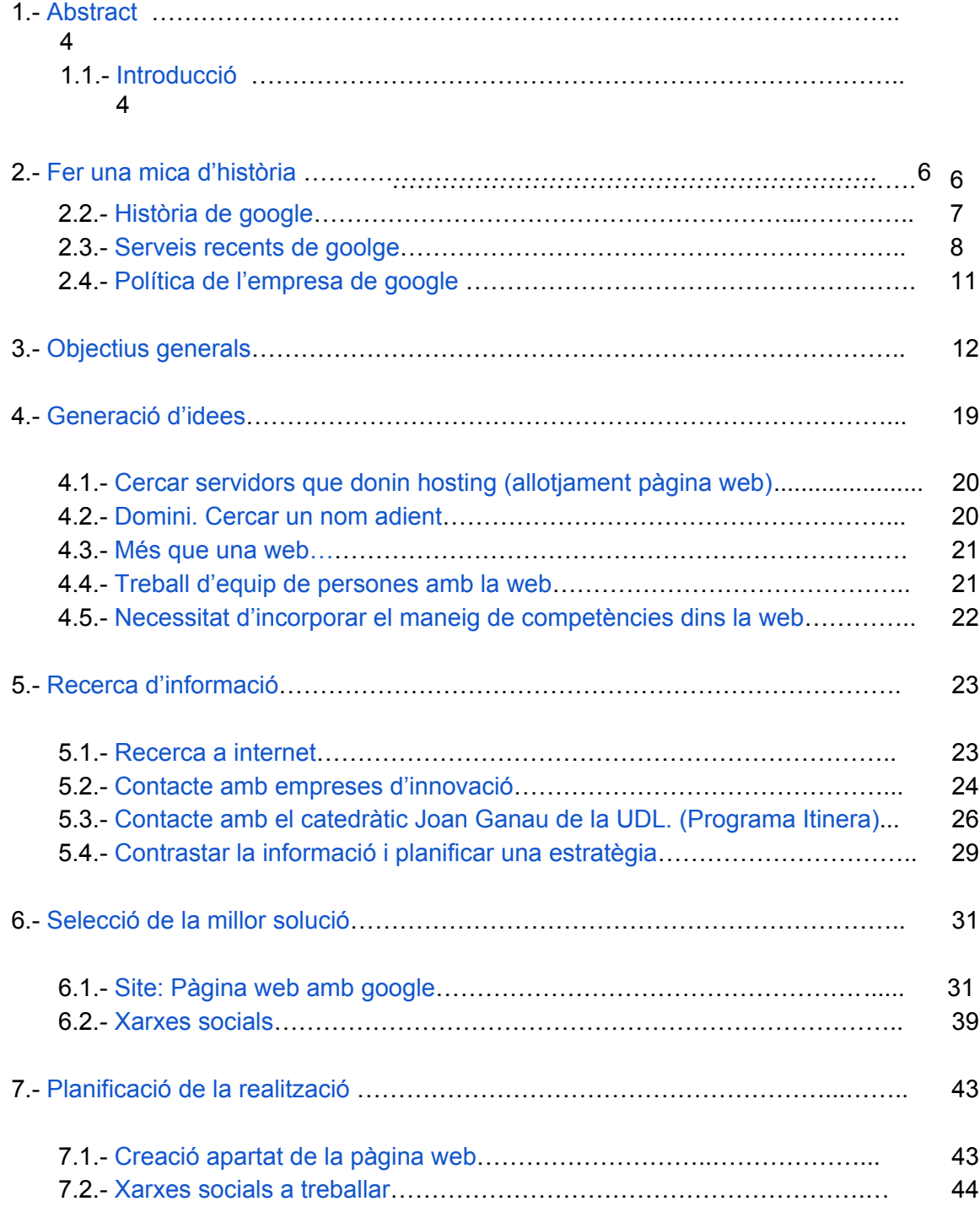

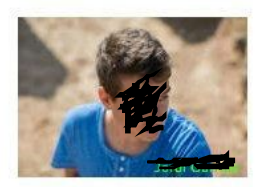

Plataforma de treball

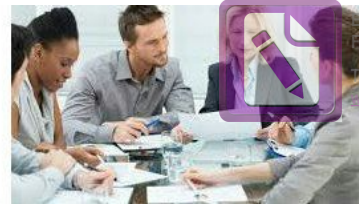

**Edited with the trial version of Foxit Advanced PDF Editor [To re](#page-2-0)move this notice, visit: www.foxitsoftware.com/shopping**

#### **[tornar](#page-2-0) a l' índex**

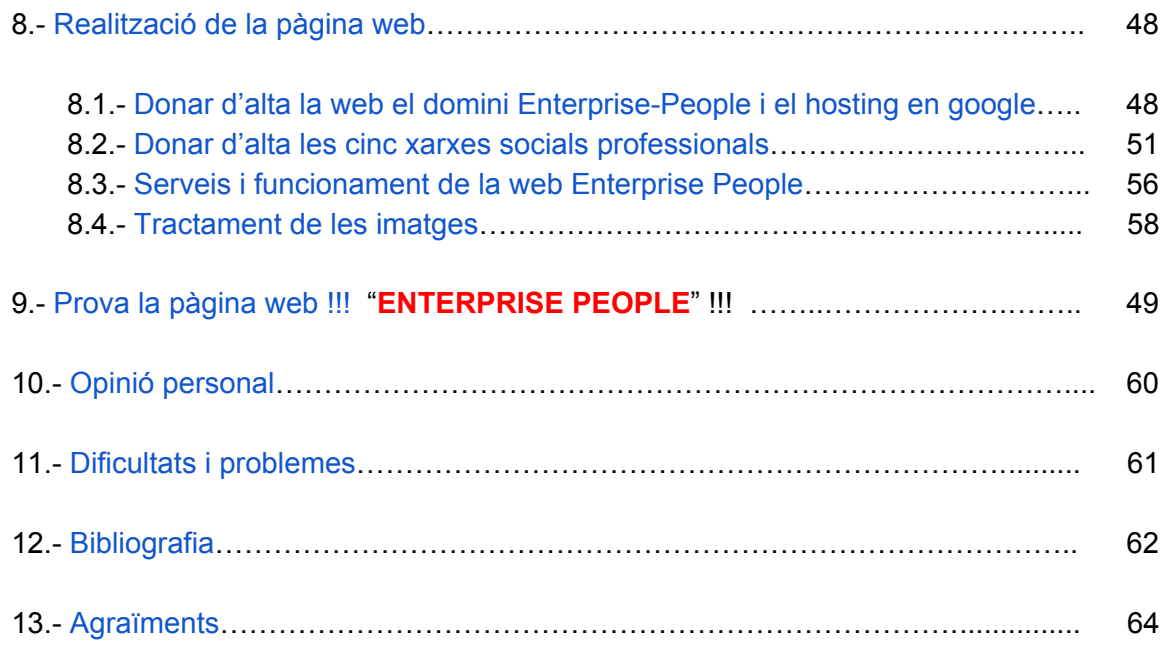

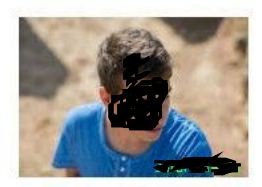

Plataforma de treball

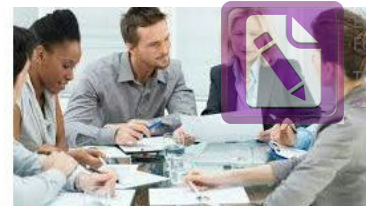

**Edited with the trial version of Foxit Advanced PDF Editor [To re](#page-2-0)move this notice, visit: [www.foxitsoftware.com/shopping](http://www.foxitsoftware.com/shopping)**

**[tornar](#page-2-0) a l' índex**

# <span id="page-4-0"></span>**1. Abstract**

When I was child I had already had fascination to play a games with my friends and create a web in internet.

One day I saw the TV and I listened that Larry Page i Sergey Brin was very rich because they created google. I want to documented about it. It said that Google is a searcher in the computer that you can resolve your problems. It has a lot of information because the other people publish it here.

I thought that this point was very interesting for our lives.

This is the reason for that I chose 'create a web'.

# **1.1 Introducció**

Des de que era petit ja m'agradava el món de la informàtica tant per jugar com per saber dissenyar les pàgines web, què és un tema molt interessant ja que allí pots penjar tot allò que t'agrada i t'apassiona, a part dels treballs que facis el dia a dia.

Quan va ser l'hora de triar el meu treball de recerca estava dubtant entre fer alguna cosa relacionada amb el món de la empresa o quelcom relacionat amb les pàgines web i el que vaig fer va ser barrejar els dos temes en un. En aquell moment vaig conèixer al meu tutor del treball de recerca, el i li vaig comentar que li semblava aquesta idea. De seguida em va explicar que seria un treball difícil ja que no era molt normal posar-se amb contacte amb empreses.

Vaig saber que aquest moment seria una bona oportunitat per endinsar-me dins del món digital i poder crear alguna cosa útil perquè se'n beneficiïn altres persones.

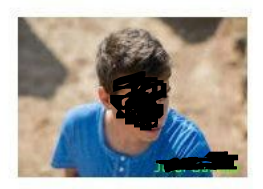

Plataforma de treball

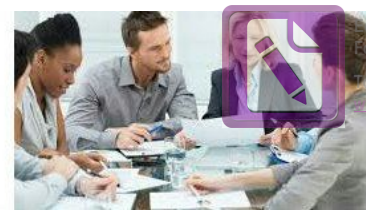

**Edited with the trial version of Foxit Advanced PDF Editor [To re](#page-2-0)move this notice, visit: www.foxitsoftware.com/shopping**

**[tornar](#page-2-0) a l' índex**

Em vaig inscriure en Itinera, un programa en què un professor adient al teu tema s'ofereix a donar-te suport durant el curs de 1r de Batxillerat amb el treball de recerca. Allí vaig conèixer al , catedràtic i doctorat amb història i geografia que em va ajudar molt a desenvolupar la part de relacions humanes dins d'aquest projecte.

Una vegada parlat amb els dos tutors vaig enfocar la meva pàgina web al treball dins la pròpia universitat, on aquesta pàgina hauria de servir com a eina perque estudiants i professor pugessin treballar en equip utilitzant les competències que fan que el treball entre persones sigui més productiu, com ara: la planificació, la motivació, la resolució de conflictes, el lideratge i la comunicació.

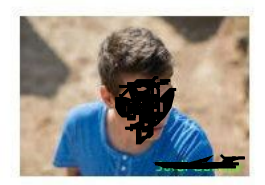

Plataforma de treball

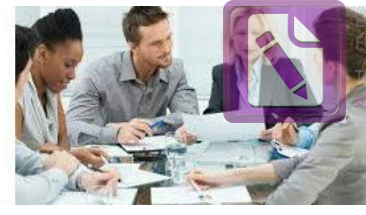

**Edited with the trial version of Foxit Advanced PDF Editor [To re](#page-2-0)move this notice, visit: [www.foxitsoftware.com/shopping](http://www.foxitsoftware.com/shopping)**

**[tornar](#page-2-0) a l' índex**

# <span id="page-6-0"></span>**2. Fer una mica d'història**

### <span id="page-6-1"></span>**2.1. Història de la pàgina web**

Fa 25 anys, el britànic Tim Berners-Lee va posar en marxa la World Wide Web, una nova manera de compartir informació entre diverses persones utilitzant diferents ordinadors.

Després de rebre la llum verda dels seus superiors, Berners-Lee va programar el que seria el primer servidor web i la primera pàgina de la història.

L'objectiu de Berners-Lee, que tenia llavors 34 anys, era millorar la gestió de la informació al Centre Europeu de Física de Partícules en el qual treballava a Suïssa.

Bernes-Lee va lliurar al seu cap un informe en el qual li presentava el seu projecte, anomenat aleshores Mesh, ja que el terme World Wide Web només va aparèixer a finals dels anys 90.

El seu superior, el físic Mike Sendall, li va respondre amb un missatge escrit a la part superior de la pàgina: "poc precís, però interessant".

Hem de pensar en els propers 25 anys i estar segurs que els principis bàsics de la web segueixen vigents: obertura, privacitat i absència de censura.

Van posar en marxa la pàgina web en funcionament però en un principi les pàgines web eren solament text, però a mesura que ha evolucionat la tecnologia, tant amb els ordenadors com en les xarxes de telecomunicacions, s'ha generat noves formes de desenvolupar la web.

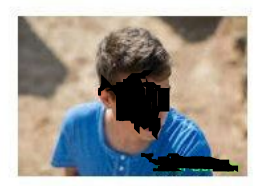

Plataforma de treball

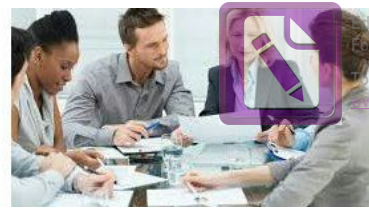

**Edited with the trial version of Foxit Advanced PDF Editor [To re](#page-2-0)move this notice, visit: [www.foxitsoftware.com/shopping](http://www.foxitsoftware.com/shopping)**

**[tornar](#page-2-0) a l' índex**

La idea de posar imatges va ser una revolució molt significativa, però també hem de dir que els vídeos i l' animació en els espais 3D, aporten valors estilístics de disseny i d'interactivitat mai imaginats abans.

Al mateix temps que l' evolució dels aparells i de la seva introducció dels llocs, també ha augmentat la qualitat de les transmissions a través d'internet i ha baixat el seu preu. A mesura que la tecnologia ha solucionat aquestes dificultats, ja no ens trobem amb problemes de forma sinó de contingut.

### <span id="page-7-0"></span>**2.2. Història de google**

Google va aparèixer l'any 1997, creat per Larry Page y Sergey Brin. Actualment ells tenen 29 i 30 anys d' edat respectivament i van aconseguir ingressar a la llista de la revista Forbes com els dos homes més rics del món.

La història dels dos joves dins la societat comença a la universitat de Stanford, quan Larry i Sergey cursaven el doctorat de ciències informàtiques en l'anomenada institució educativa. Degut als seus interessos i afinitats no va passar molt temps perquè naixés una gran amistat entre ells. Primer ells es discutien i poc a poc van començar a compartir idees i després somnis.

Per aquelles èpoques un dels primers factors d'afinitat que va sorgir entre Larry i Sergey va ser un interès matemàtic per la "World Wide Web, el que va donar la creació de l'anomenat 'BackRub', el cercador precedent de Google.

Quan van començar amb les proves d'aquest navegador, ells hi van dedicar molt temps a perfeccionar-lo, fins que va arribar un moment que tenien problemes econòmics i li van demanar ajuda financera a Andy Bechtolsheim, un dels fundadors de Sun Microsystem.

Finalment després de diversos intents van aconseguir posar en marxa el navegador de Google.

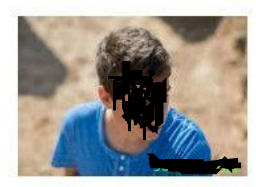

Plataforma de treball

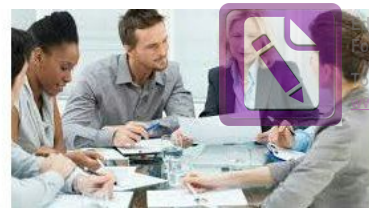

**Edited with the trial version of Foxit Advanced PDF Editor [To re](#page-2-0)move this notice, visit: [www.foxitsoftware.com/shopping](http://www.foxitsoftware.com/shopping)**

**[tornar](#page-2-0) a l' índex**

Google progressa de manera molt ràpida perquè les persones són el que realment fan de Google l'empresa que és. Contracten a persones intel·ligents i amb determinació, i anteposen la capacitat per al treball a l'experiència.

Tot i que els Googlers comparteixen els nostres objectius i expectatives sobre l'empresa, procedeixen de diversos camps professionals i entre tots parlen desenes d'idiomes, ja que representen a l'audiència global per a la qual treballen. I fora de la feina, els Googlers tenen aficions tant diverses com el ciclisme, l'apicultura, el frisbee…

S' esforcen per mantenir aquesta cultura oberta que sol donar-se en els inicis d'una empresa, quan tothom contribueix de forma pràctica i se sent còmode en compartir idees i opinions.

Els Googlers no dubten a plantejar les seves preguntes sobre qualsevol assumpte de l'empresa directament a Larry, Sergey i a altres executius tant en les reunions com per correu electrònic o a la cafeteria. Les oficines i cafeteries estan dissenyades per promoure la interacció entre els Googlers i afavorir les converses de treball i els jocs.

### <span id="page-8-0"></span>**2.3. Serveis recents de Goolge**

Aquest 2014 google ha fet un gran avanç dins de la seva empresa a nivell tecnològic...

### **Gener**

Adquirint Nest, una empresa dedicada a transformar productes rebutjats per crear articles per a la llar, com termòstats i detectors de fums.

Anuncien un nou projecte de Google centrat en l'ús de minúsculs components electrònics en lents de contacte que permetin mesurar els nivells de glucosa per ajudar les persones diabètiques.

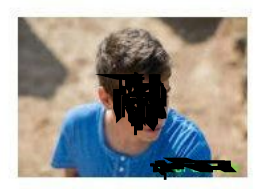

Plataforma de treball

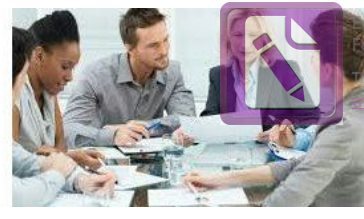

**Edited with the trial version of Foxit Advanced PDF Editor [To re](#page-2-0)move this notice, visit: [www.foxitsoftware.com/shopping](http://www.foxitsoftware.com/shopping)**

**[tornar](#page-2-0) a l' índex**

#### **Febrer**

Treballen amb l'organització Polar Bears International per reunir imatges de la tundra canadenca amb Street View que permetin observar de prop els óssos polars en el seu hàbitat natural.

Chromebox per a reunions combina Hangouts de Google+ i Google Apps perquè qualsevol empresa pugui celebrar reunions en vídeo d'alta definició més fàcilment.

#### **Abril**

Street View de Google Maps ara permet explorar imatges històriques que es remunten fins al 2007.

#### **Maig**

Commemoren el 40 aniversari del Cub de Rubik amb el seu primer doodle en 3D.

El següent pas en el desenvolupament dels seus cotxes sense conductor són uns prototips dissenyats per funcionar de forma segura i autònoma sense intervenció humana.

Publiquen dades sobre la diversitat del seu equip.

### **Juny**

Made with Code és una nova iniciativa per animar les noies a programar. A la seva conferència anual Google I / O van anunciar novetats en Android que permeten utilitzar el sistema en qualsevol lloc: al cotxe, a la televisió o en un rellotge.

#### **Juliol**

Durant la celebració de la Copa del Món, comparteixen més de 100 tendències de recerca en temps real per mostrar què despertava la curiositat

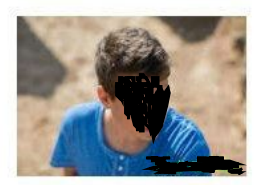

Plataforma de treball

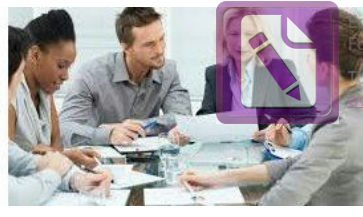

**Edited with the trial version of Foxit Advanced PDF Editor [To re](#page-2-0)move this notice, visit: [www.foxitsoftware.com/shopping](http://www.foxitsoftware.com/shopping)**

**[tornar](#page-2-0) a l' índex**

de la gent durant el torneig. També van crear més de 60 doodles en directe des de Brasil.

### **Agost**

Gmail i Calendar ara reconeixen adreces amb caràcters accentuats i no llatins.

### **Setembre**

Introdueixen la primera família de telèfons Android One a l'Índia. Comparteixen els seus esforços per lluitar contra els prejudicis inconscients, que poden afectar la diversitat en el lloc de treball. Tornen a introduir la seva solució per a empreses com Google for Work. Ara pots fer trucades de veu en Hangouts des telèfons i ordinadors gratis.

### **Octubre**

Llancen Android Lollipop, dissenyat per a un món multipantalla. Els nous dispositius Nexus 6, 9 i Player s'uneixen al seu equip.

Safata d'entrada, l'equip de Gmail, és una nova forma d'entendre el correu electrònic dissenyada perquè puguis centrar-te en el que realment importa.

### **Desembre**

La revisió anual de les principals tendències en les recerques ara es diu L'any en recerques.

### <span id="page-10-0"></span>**2.4. Política amb els treballadors de google**

Les persones són el que realment fan de Google l'empresa que és. Van contractar a persones intel·ligents i amb determinació, i anteposen la capacitat per al treball a l'experiència.

Els Googlers comparteixen els nostres objectius i expectatives sobre l'empresa, procedeixen de diversos camps professionals i entre tots parlen

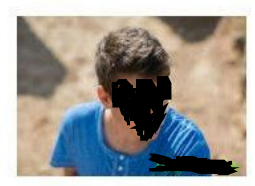

Plataforma de treball

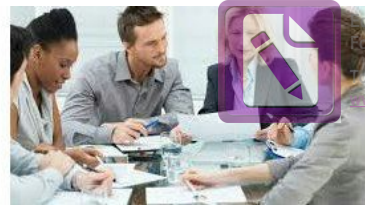

**[tornar](#page-2-0) a l' índex**

desenes d'idiomes, ja que representem a l'audiència global per a la qual treballen.

I fora de la feina, els Googlers tenen aficions tan diverses com el ciclisme, l'apicultura….

S'esforcen per mantenir aquesta cultura oberta que sol donar-se en els inicis d'una empresa, quan tothom contribueix de forma pràctica i se sent còmode en compartir idees i opinions.

També tenen un tracte especial amb els treballadors de la empresa perquè de la totalitat d'hores de treball el 20% d'elles ,és a dir, un dia a la setmana, els hi deixen lliure per programar i dissenyar nous sistemes de treball i noves aplicacions.

Els Googlers no dubten a plantejar les seves preguntes sobre qualsevol assumpte de l'empresa directament a Larry i Sergey. Les seves oficines i cafeteries estan dissenyades per promoure la interacció entre els Googlers i afavorir les converses de treball i els jocs. Això permet a l'empresa poder tenir molts més recursos al seu abast.

La distribució dels grups dels Googlers és senzilla i efectiva perquè estan distribuïts de manera que el rendiment sigui molt alt.

Estan organitzats en sectors per treballar en equip de manera que facin la mateixa feina en molt menys temps; això també beneficia als treballadors perquè desenvolupen les competències en el món del treball com el treball en equip, lideratge, resolució de problemes.

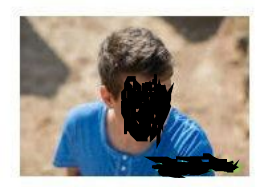

Plataforma de treball

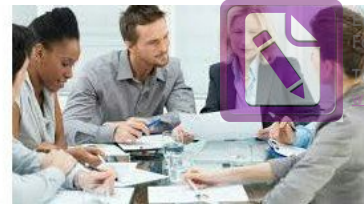

**Edited with the trial version of Foxit Advanced PDF Editor [To re](#page-2-0)move this notice, visit: [www.foxitsoftware.com/shopping](http://www.foxitsoftware.com/shopping)**

**[tornar](#page-2-0) a l' índex**

# <span id="page-12-0"></span>**3. Objectius generals**

En aquest recull de quatre idees basades amb el treball en equip m'he proposat assolir els següents objectius:

- 3.1. Tenir la meva pròpia pàgina web des d'on treballar en equip amb altres persones.
- 3.2. Conèixer el món de l'empresa i algunes de les seves necessitats.
- 3.3. Fer un treball de recerca que sigui útil i que el pugui posar en marxa fent participar a d'altres persones.
- 3.4. Fer un treball d'innovació.
- 3.5. Conèixer la història de Google.
- 3.6. Fer un estudi extens sobre el Camp Virtual de la universitat.
- 3.7. Proposar una solució alternativa a la utilització amb google.
- 3.8. Saber utilitzar diversos servidors online per fer presentacions, vídeos, agendes, videoconferències… .
- 3.9. Promocionar les tasques del dia a dia en les xarxes socials.
- 3.10. Desenvolupar les competències per a les persones que participaran en aquest projecte, com ara: el treball en equip, la planificació, la motivació, la resolució de conflictes, el lideratge i la comunicació.
- 3.11. Realçar l'estudi universitari treballant a través d'internet: documents, imatges, tractaments de vídeo o imatge....
- 3.12.- Sortir explicant quelcom en vídeos i penjar-los a internet.

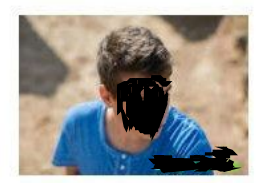

Plataforma de treball

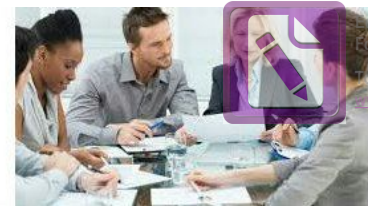

**Edited with the trial version of Foxit Advanced PDF Editor [To re](#page-2-0)move this notice, visit: witsoftware.com/shop** 

**[tornar](#page-2-0) a l' índex**

Els objectius aconseguits són:

- **3.1. La meva pàgina web està feta en google** i el meu domini és www.enterprisepeople.net
- Vaig haver de crear un hosting per poder tenir la pàgina web de google per començar a treballar.

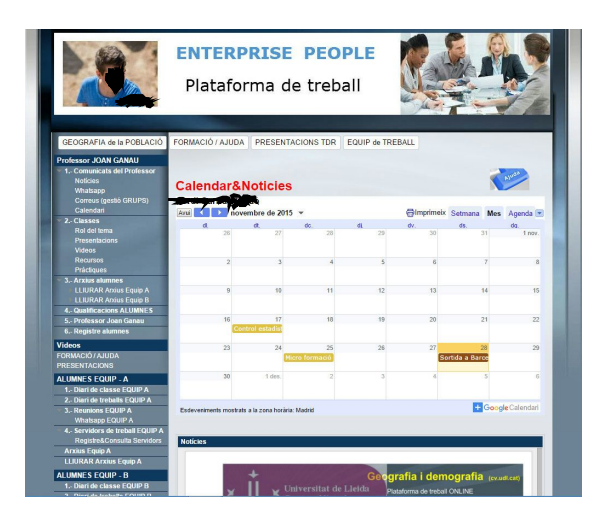

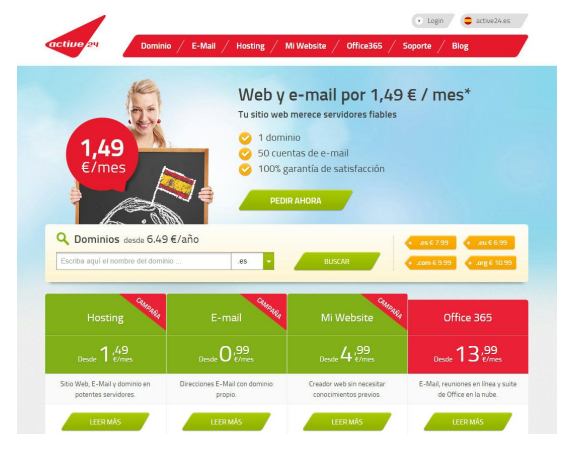

**Imatge 1.** Pàgina web Enterprise People Campus Virtual per a la Universitat de Lleida.

**Imatge 2.- Hosting active24** 

**3.2.- Vaig anar informant-me sobre els avenços tecnològics** dins de les empreses i vaig veure que tenien unes certes necessitats que no les tenien cobertes.

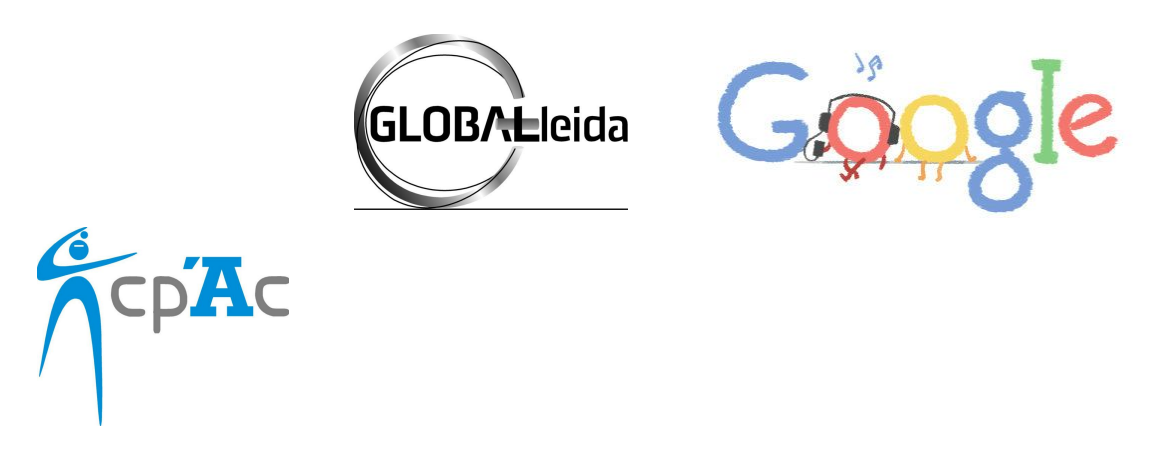

**Imatge 3.**Logos de les empreses visitades **Imatge 4.**Logo de l' empresa Google

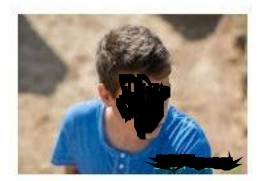

Plataforma de treball

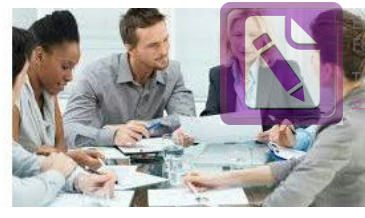

**E** with the trial version of **Foxit Advanced PDF Editor [To re](#page-2-0)move this notice, visit: witsoftware.com/shopping** 

**[tornar](#page-2-0) a l' índex**

**3.3. El treball de recerca que des de el principi havia de ser una simple pàgina web** amb quatre imatges ha acabat sent una eina de treball en que en aquest cas els alumnes de la universitat poden treballar.

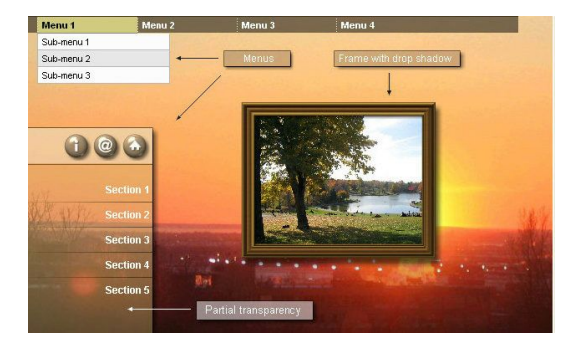

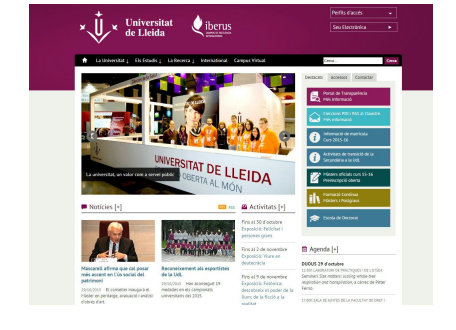

**Imatge 5.**Exemple de pàgina web senzilla. **Imatge 6.**Campus Virtual de la Universitat

de Lleida.

**3.4. La meva idea des del principi era fer un treball d' innovació** en que pogués fer-ho tot des de internet, sense haver de guardar res a l'ordinador.

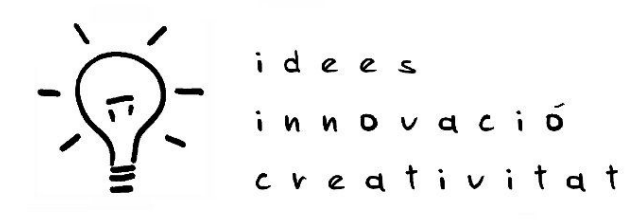

**Imatge 7.**Principal objectiu del meu treball de

recerca.

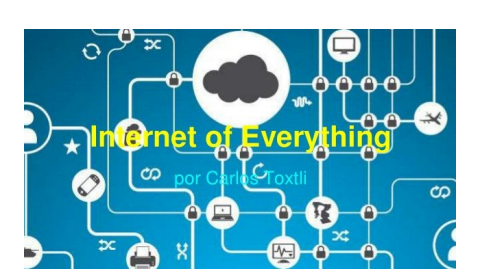

**Imatge 8.- Tot des de internet.** 

**3.5. Conèixer la història de google és important** ja que a través de google he pogut crear la pàgina web i ferla funcionar com una eina de treball d' alt rendiment.

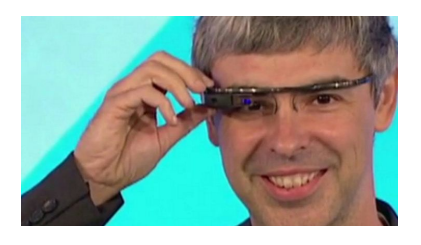

**Imatge 9.**Larry Page un dels creadors de Google.

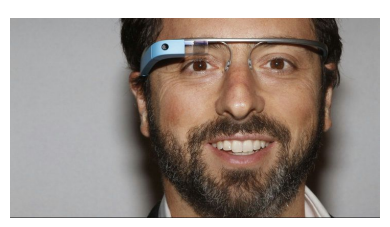

**Imatge 10.-** Sergey Brin un dels creadors de Google

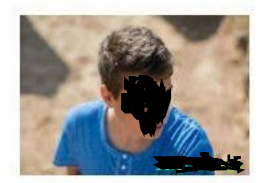

Plataforma de treball

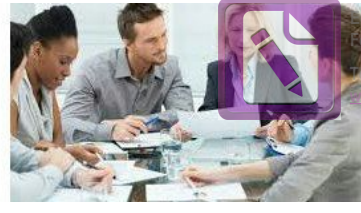

**Edited with the trial version of Foxit Advanced PDF Editor [To re](#page-2-0)move this notice, visit:** witsoftware.com/shor

**[tornar](#page-2-0) a l' índex**

**3.6. Fer un estudi extens sobre el Camp Virtual de la universitat** per veure com ho tenien distribuït per tornar-ho a organitzar de manera més visual i senzilla.

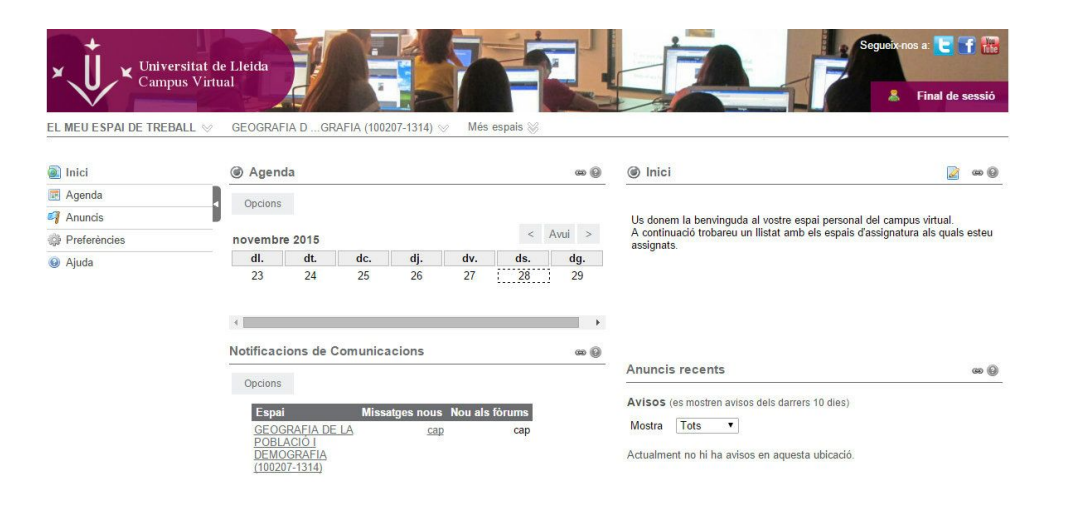

**Imatge 11.-** Sacai actual de tota la universitat de Lleida.

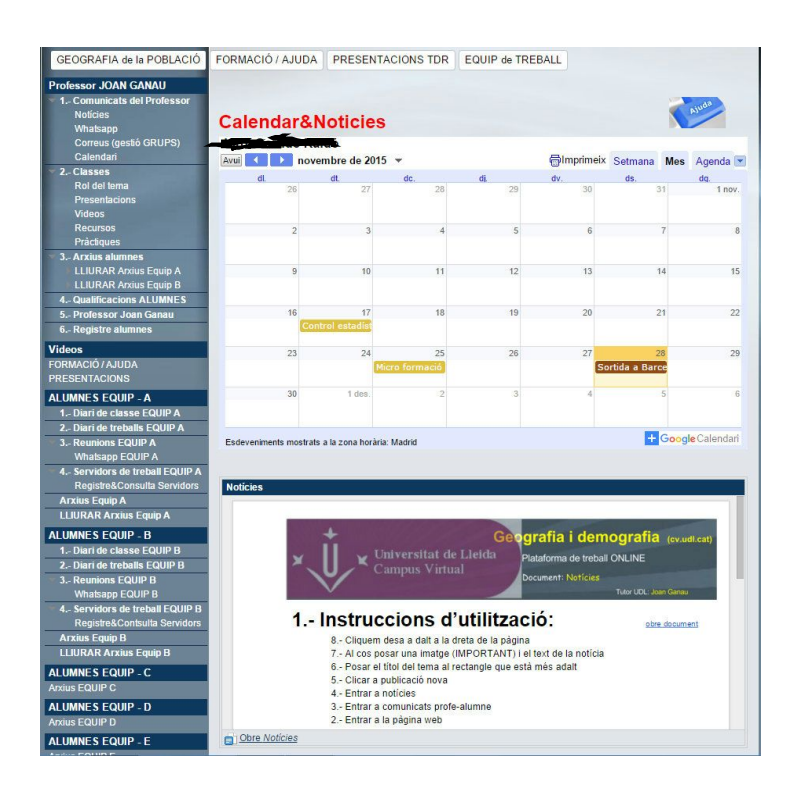

Imatge 12.- Google proposta alternativa del Sacai de la universitat de Lleida.

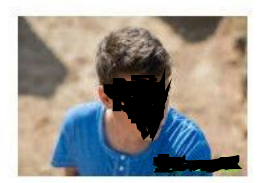

Plataforma de treball

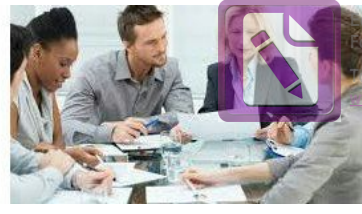

**Edited with the trial version of Foxit Advanced PDF Editor [To re](#page-2-0)move this notice, visit: [www.foxitsoftware.com/shopping](http://www.foxitsoftware.com/shopping)**

**[tornar](#page-2-0) a l' índex**

**3.7. Proposar al catedràtic Joan Ganau una solució alternativa** per poder treballar en una plataforma per equips i treure'n un rendiment més alt.

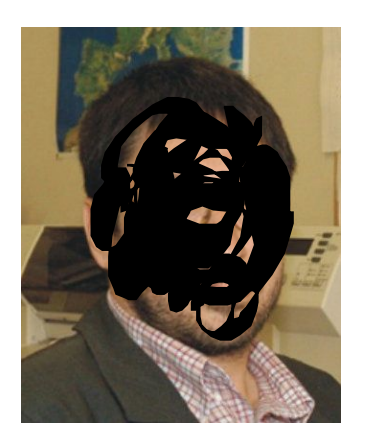

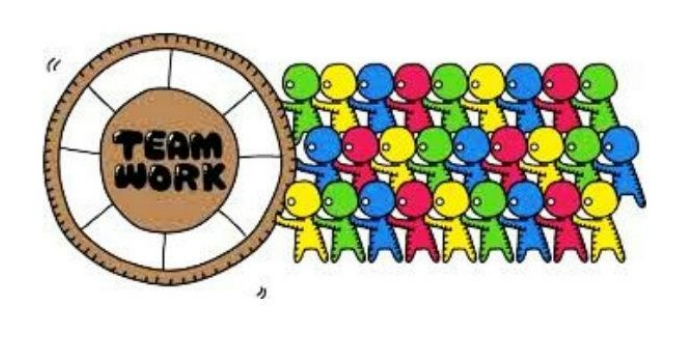

- **Imatge 13.**Catedràtic de la UDL **Imatge 14.**Implementar el treball en equip
- **3.8. Saber utilitzar diversos servidors online** per fer presentacions, vídeos, agendes, videoconferències… que faciliten, la comunicació i la cohesió en el treball en equip fent-ho en temps real.

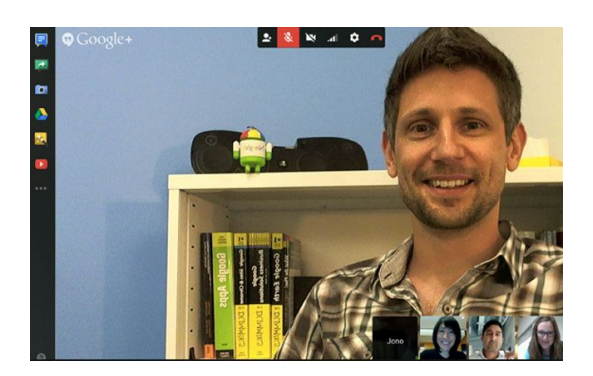

Google Today May 20 - 26 200

Search My Calendars | Search Public Events New! | S

**Imatge 15.-** Videoconferència a través de hangouts.

**Imatge 16.-** Google calendar.

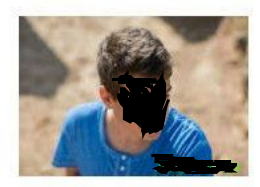

Plataforma de treball

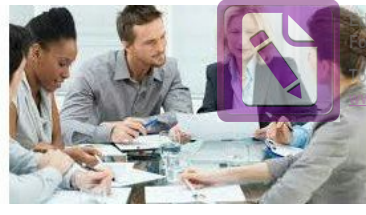

**[tornar](#page-2-0) a l' índex**

**3.9. Reflectir les tasques del dia a dia en un document** a internet que l' anomenarem diari. La seva funció principal és informar als membres del grup que s'ha fet a classe, hagin assistit o no.

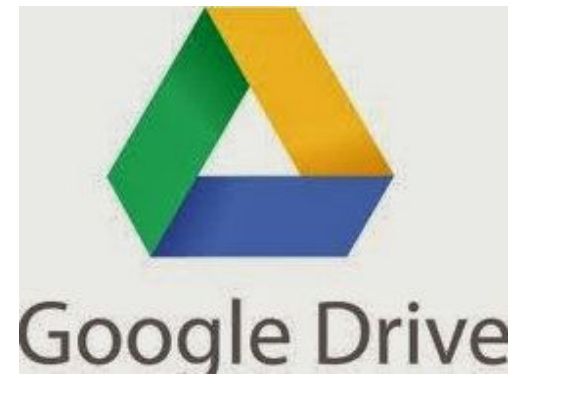

**Imatge 17.- Documents online,** Google Drive

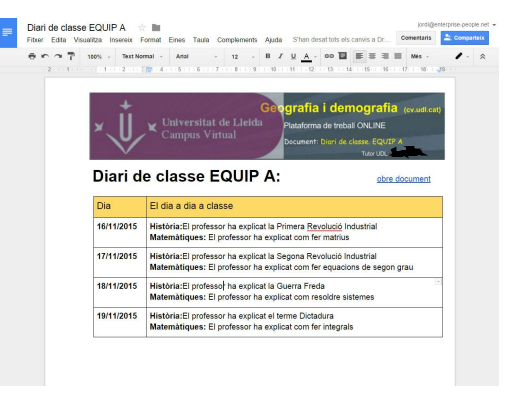

**Imatge 18.-** Exemple de diari online.

**3.10. Mitjançant aquesta pàgina web és desenvoluparan les competències** per al món del treball com ara el treball en equip, la planificació, la motivació, la resolució de conflictes, el lideratge i la comunicació.

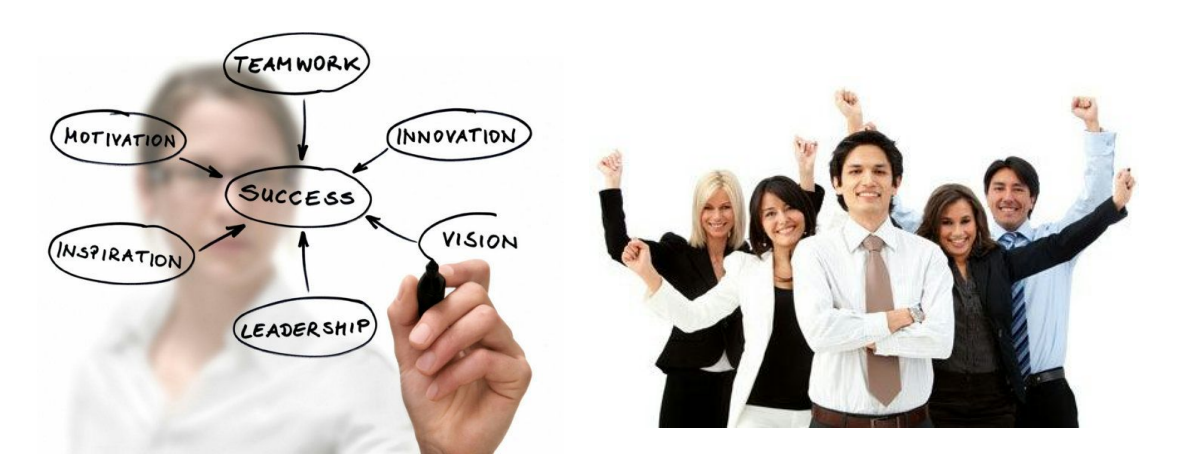

**Imatge 19.**- Tipus de competències **Imatge 20.**- Èxit en el treball en equip

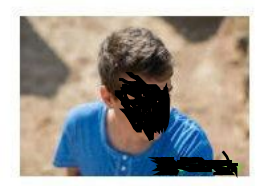

Plataforma de treball

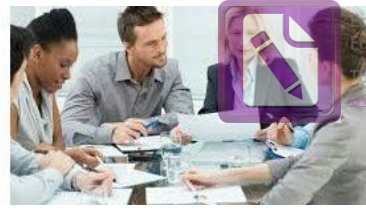

**Edited with the trial version of Foxit Advanced PDF Editor [To re](#page-2-0)move this notice, visit: witsoftware.com/shop** 

**[tornar](#page-2-0) a l' índex**

**3.11. Fer treballar als universitaris en una plataforma de treball** i ferho tot des de internet ja que és molt més senzill i eficient.

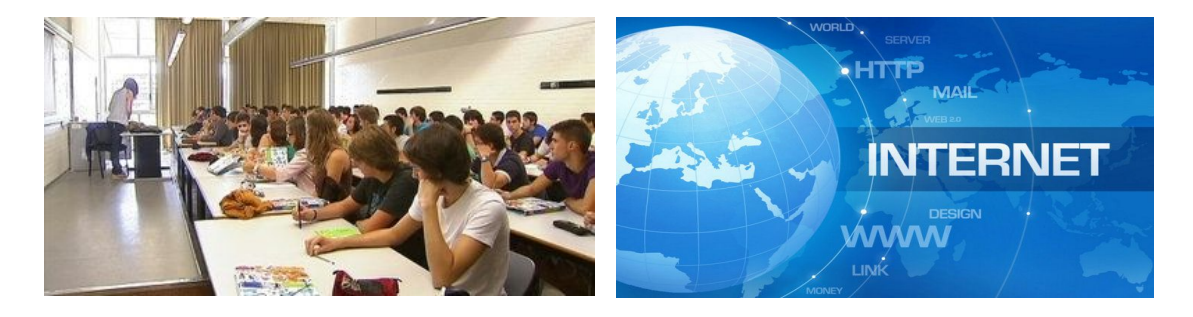

**Imatge 21.-** Universitaris **Imatge 22.-** Internet

**3.12. Sortir explicant en diferents vídeos el funcionament** d'alguns apartats de la pàgina web perquè quedi clar el seu funcionament, prèviament editant-los amb un editor de vídeos.

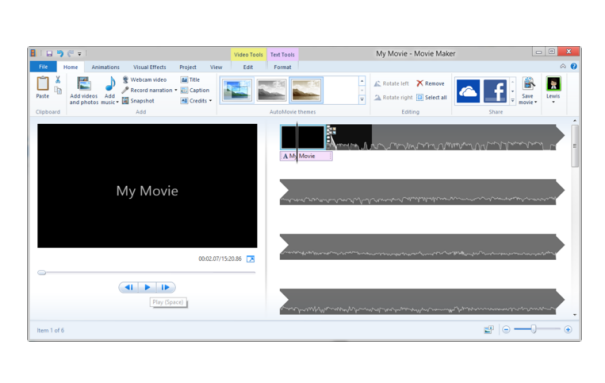

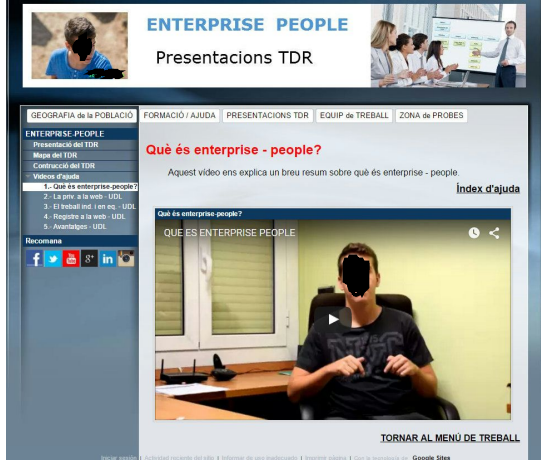

**Imatge 23.-** Editor de vídeos moviemaker de windows

**Imatge 24.**- Vídeos penjats a la plataforma de treball Enterprise - people

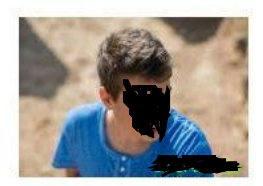

Plataforma de treball

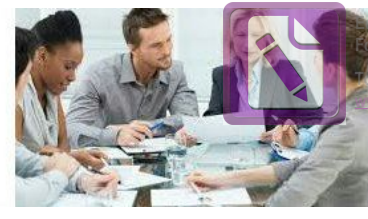

**Edited with the trial version of Foxit Advanced PDF Editor [To re](#page-2-0)move this notice, visit: [www.foxitsoftware.com/shopping](http://www.foxitsoftware.com/shopping)**

**[tornar](#page-2-0) a l' índex**

# <span id="page-19-0"></span>**4. Generació d'idees**

Per poder fer la pàgina web primer vaig haver de buscar un allotjament web o també anomenat hosting per poder allotjar-me a través d'internet.

Després vaig haver de crear un domini per poder estar registrat a internet amb un nom en concret:

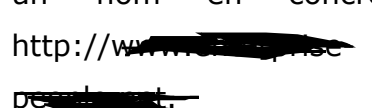

Llavors vaig començar a fer créixer la pàgina web amb la intenció de fer-la només amb imatges i vídeos. Més tard vaig pensar que aquesta pàgina podria ser útil per treballar des de internet.

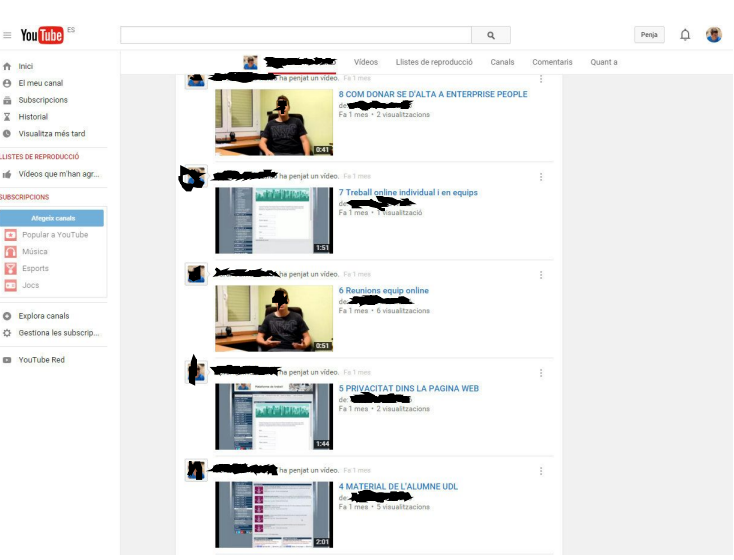

Amb el tema del Itinera vaig començar a relacionar-me amb la universitat i el professor de la UDL em va dir que en el seu campus virtual li costava navegar. Li vaig proposar de crear un nou i millor campus virtual i que fos més fàcil de gestionar i fer feina.

La pàgina web era molt fàcil de ferla servir però tot i això vaig fer uns vídeos parlant sobre algun apartat en concret de la pàgina web. En aquests vídeos explico el funcionament d' alguns programes onlines i la importància de les competències dins del treball en equip.

Dins de l'apartat de la universitat i perquè poguessin desenvolupar les competències, vaig crear diferents equips i amb subapartats per poder treballar només la gent d' aquell equip i després poder penjar els treballs de cadascú a la seva carpeta perquè el professor ho pugui corregir.

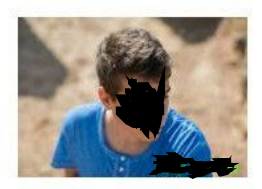

Plataforma de treball

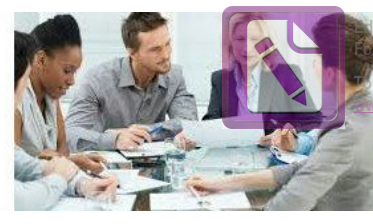

**Edited with the trial version of Foxit Advanced PDF Editor [To re](#page-2-0)move this notice, visit: [www.foxitsoftware.com/shopping](http://www.foxitsoftware.com/shopping)**

**[tornar](#page-2-0) a l' índex**

Des del primer moment no ho feia tot des d'internet i em resultava difícil treballar així perquè havia d' anar a buscar el fitxer desitjat a l'ordinador que l'havia guardat; per això vaig pensar que ja que és un treball de recerca encarat al món laboral des d'internet, doncs vaig començar a treballar exclusivament des d'internet.

### <span id="page-20-0"></span>**4.1. Cercar servidors que donin hosting (allotjament pàgina web)**

Quan una persona es planteja la creació d'una pàgina web per al seu negoci o empresa, hi ha moltes formes de dur a terme aquest projecte. El primer d'ells i més car és el fet de contractar un informàtic, amb la conseqüent despesa tant en mà d'obra intel·lectual, així com un servidor i la despesa pel domini que serà la nostra marca a internet.

La segona de les opcions és la possibilitat de fer aquesta pàgina nosaltres mateixos o per un conegut o amic a un baix cost gràcies a la facilitat que ens ofereixen les plataformes actuals com Google Sites o 1&1 web. Aquestes plataformes eliminen la necessitat d'un programador fent que la creació de llocs a internet sigui un simple exercici d'omplir formularis amb el nostre contingut fins arribar a configuracions normalment senzilles.

Vaig començar mirant 1&1 i no ho vaig agafar perquè vaig descobrir que s' assemblava més a una galeria tot i que ara ha incorporat la compatibilitat amb alguns serveis de google, com el google docs. Al final em vaig quedar amb la plataforma de google perquè assolia tot tipus de serveis per treballar en equip.

### <span id="page-20-1"></span>**4.2. Domini. Cercar un nom adient**

Per registrar la teva organització en un producte de Google for Work, has de disposar d'un nom de domini d'Internet.

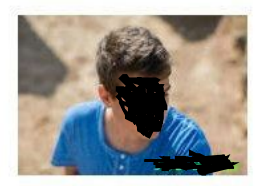

Plataforma de treball

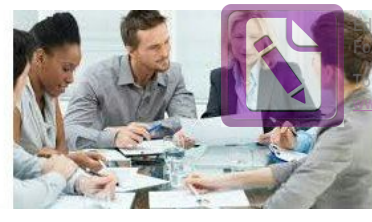

**Edited with the trial version of Foxit Advanced PDF Editor [To re](#page-2-0)move this notice, visit: [www.foxitsoftware.com/shopping](http://www.foxitsoftware.com/shopping)**

**[tornar](#page-2-0) a l' índex**

Es tracta de l'únic nom que es mostra després del signe @ a les adreces de correu electrònic i després www. en les adreces web.

En general, adopta la forma del nom de la teva organització i un sufix d'Internet estàndard. Pots utilitzar un nom de domini que ja tinguis o adquirir un domini quan ho facis en serveis de Google.

Quan et registres a un producte de Google for Work, has de donar el nom de domini principal que vols utilitzar amb els teus serveis. Aquest nom ha de triar-se detingudament ja que serà la primera marca dels teus serveis de Google i no ho podré canviar-lo més endavant.

Havia d'escollir un nom per la meva plataforma per començar el meu treball de recerca però al no tenir un objectiu clar no sabia quin posar.

Feta la primera reunió amb el catedràtic de la universitat de Lleida vaig sortir havent-l'hi proposat una mena de Sacai substitut en que tot fos més senzill. En aquell moment s'hem va ocórrer el nom de la pàgina web perquè com que en aquest treball havia de crear-la per a que treballessin universitaris doncs vaig posar-li http://www.

### <span id="page-21-0"></span>**4.3. Més que una web…**

Vaig començar mirant servidors per poder crear la pàgina web que en principi tenia en ment sol fer-la amb imatges i fotos sobre qualsevol tema. Però llavors vaig posar-me el repte de fer algo més espectacular.

Vaig anar a parlar amb empreses com Globalleida o CP'AC per informar-me sobre l' innovació a nivell d'empresa,és a dir, l'emprenedoria.

La conclusió que vaig extreure'n va ser fer una pàgina web que tingués alguna utilitat més que per fer bonic,és a dir, que serveixi per treballar. Llavors vaig començar a dissenyar la pàgina per després començar-la a muntar.

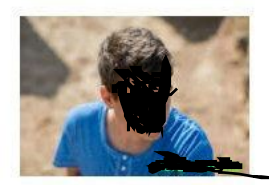

Plataforma de treball

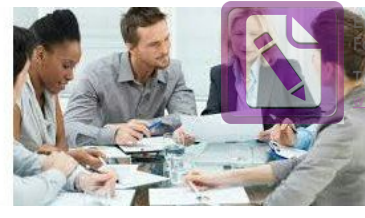

**Edited with the trial version of Foxit Advanced PDF Editor [To re](#page-2-0)move this notice, visit: [www.foxitsoftware.com/shopping](http://www.foxitsoftware.com/shopping)**

**[tornar](#page-2-0) a l' índex**

### <span id="page-22-0"></span>**4.4. Treball d'equip de persones amb la web**

A la pàgina web vaig crear l' apartat del professor i després varis apartats posant els equips dels alumnes. Estava pensat per posar-n'hi 4 en cada grup i vaig fer cinc equips,és a dir, per a 20 persones però al final va resultar que només eren 8 alumnes i vaig haver de suprimir 3 grups dels quals ja havia creat.

Cada equip té un diari de classe en que la seva funció és reflectir les tasques del dia a dia en un document a internet en que la seva funció principal és informar als membres del grup d'allò que s'ha fet a classe, hagin assistit o no.

També tenen un diari de treballs que ve a ser el mateix que un diari de classe però en lloc d' apuntar el temari donat a classe s' apunten els treballs manats pel professor; seguidament tenen les reunions de l' equip en que mitjançant el Hangouts podran debatre els temes en qüestió i al moment hi haurà un responsable encarregat d' apuntar les idees importants de la conversa.

També tindran la possessió d' un document on hi haurà tots els servidors que necessiten; amb un sol click podràs accedir-hi i en el subapartat hi haurà un document per guardar totes les dades de registre d'aquests servidor.

I per acabar en un altre apartat podran baixar-se informació per fer els treballs i a continuació penjar-los cadascú a la carpeta on posi el seu nom.

### **4.5. Necessitat d'incorporar el maneig de competències dins la web**

A mesura que la pàgina web anava creixent les competències s' havien de remarcar ja que és un factor important dins d' un equip.

El treball en equip és la competència clau ja que sense la col·laboració de tots els membres de l' equip és impossible arribar a l' èxit perquè entre ells s'ha

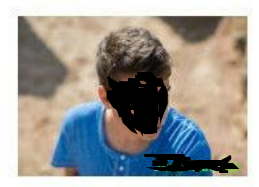

Plataforma de treball

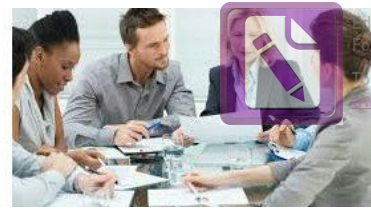

**Edited with the trial version of Foxit Advanced PDF Editor [To re](#page-2-0)move this notice, visit: [www.foxitsoftware.com/shopping](http://www.foxitsoftware.com/shopping)**

**[tornar](#page-2-0) a l' índex**

d'establir una sinergia, que és la integració d'elements que fa com a resultat quelcom més gran que la simple suma d'aquests elements, és a dir, quan dos o més elements s'uneixen sinèrgicament creen un resultat que aprofita i maximitza les qualitats de cadascun dels elements.

Les altres competències com ara el lideratge, resolució de problemes, planificació, motivació, comunicació i innovació no són tan importants. Per això vaig crear equips i a partir d' allí vaig anar incorporant les altres competències.

# <span id="page-23-0"></span>**5. Recerca d'informació**

### <span id="page-23-1"></span>**5.1. Recerca a internet**

Una vegada escollida la pàgina web, vaig pensar de fer una pàgina web amb uns vídeos i unes imatges per donar a conèixer el que era una pàgina web i com es feia.

Mentre buscava aquests vídeos i imatges vaig trobar documentació sobre els creadors de google Larry Page i Sergey Brin, vaig començar a llegir sobre les seves vides i em vaig donar compte que podia associar el meu treball de recerca amb el tema de google.

Vaig preguntar a un amic meu que és informàtic si em podia donar alguna idea sobre com poder fer encaixar aquests dos temes. Ell em va dir que primer de tot podria crear una plataforma de google per penjar allí els meus vídeos i fotos. Vaig continuar buscant i vaig veure que es podia treballar en aquestes pàgines web i llavors vaig mirar alguns vídeos a Youtube sobre plataformes de treball a internet. La persona que ho explicava parlava sobre l'ús del domini. Vaig veure que havia bastants tipus de domini i vaig tornar a preguntar al meu amic que quin era millor i ell em va dir que fés servir l' active 24 que és el que fa servir ell per la seva pàgina web. Li vaig fer cas i vaig decidir comprarlo junt amb el hosting per poder crear-la. Un dia vaig anar a la fira de formació

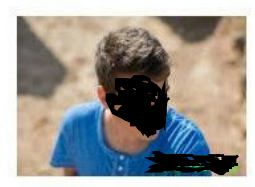

Plataforma de treball

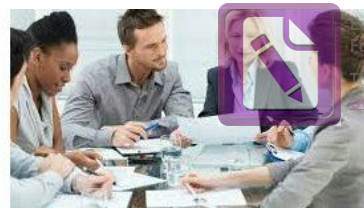

**Edited with the trial version of Foxit Advanced PDF Editor [To re](#page-2-0)move this notice, visit: [www.foxitsoftware.com/shopping](http://www.foxitsoftware.com/shopping)**

**[tornar](#page-2-0) a l' índex**

professional a Lleida amb el meu pare perquè és professor de cicles i vaig anar amb els seus alumnes a veure el que era tot allò.

A la secció de tecnologia vaig trobar-me amb un treballador de Globalleida. Vam estar parlant una estona amb ell sobre com encaminar el meu treball de recerca perque fos viable per ser un projecte d' innovació. Ell em va dir que mires a la pàgina de Globalleida i que contactés amb .

A l'entrar a la pàgina de Globalleida vaig veure en ella un anunci de CP'AC i vaig clicar. Aquesta associació era una altra empresa d'innovació en que ajuden de manera gratuïta als empresaris a veure si el seu futur negoci és viable o no.

### <span id="page-24-0"></span>**5.2. Contacte amb les empreses:**

Per fer un treball com aquest no he pogut buscar molta informació ni als llibres ni a internet perquè he començat amb la idea de fer un treball d'una pàgina web que satisfaci la necessitat plantejada des de la universitat, llavors l'he enfocat com a treball d'innovació amb els comentaris rebuts per les entitats de CP AC i GLOBALLEIDA, és a dir, un projecte per millorar el sistema de treball

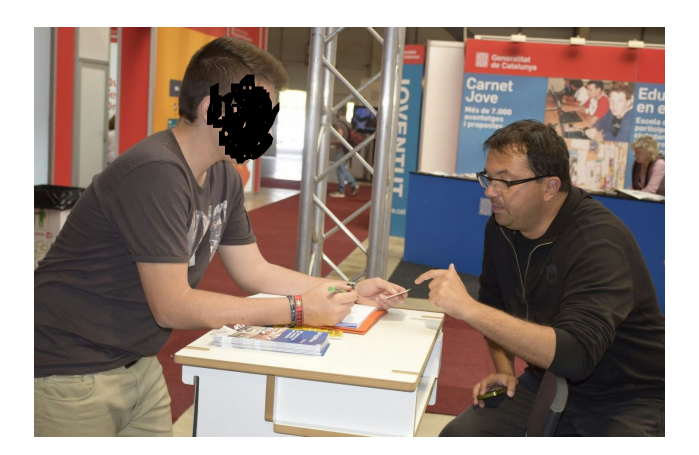

entre professors i alumnes a través de la meva pàgina web que he anomenat Enterprise-People.

Una vegada decidit fer aquest treball, em vaig entrevistar i haver de preguntar a empreses professionals sobre innovació i demanar la opinió a treballadors d'aquestes.

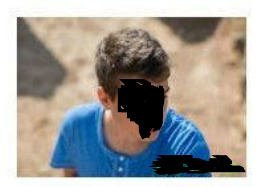

Plataforma de treball

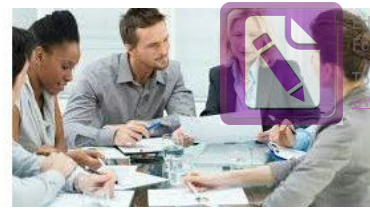

**Edited with the trial version of Foxit Advanced PDF Editor [To re](#page-2-0)move this notice, visit: [www.foxitsoftware.com/shopping](http://www.foxitsoftware.com/shopping)**

**[tornar](#page-2-0) a l' índex**

Vaig començar per anar a la fira FP de Lleida i em vaig trobar amb la empresa de Globalleida on el , em va explicar a què es dedicaven i quin tipus d'ajut proporcionaven als clients.

A l' acabar em va recomanar que anés a parlar amb el a la UDL de Cappont.

Vaig quedar amb el per saber si el meu treball de recerca és d'innovació o no i que em donés la seva opinió de com el podia encaminar.

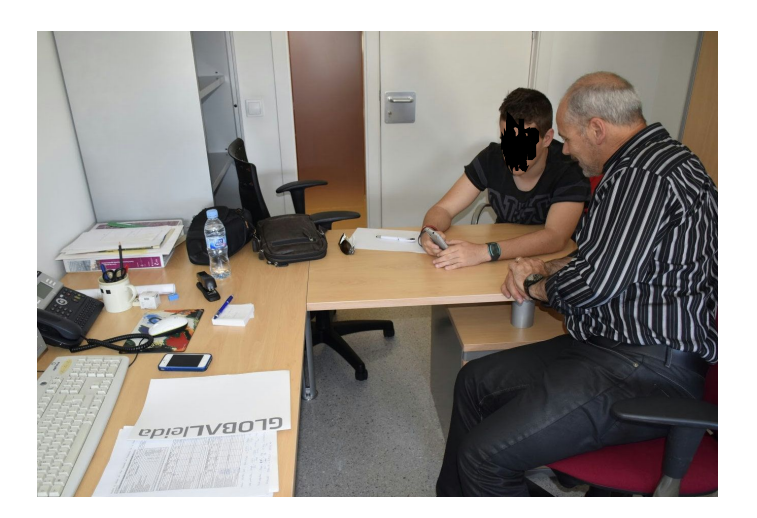

Ell em va recomanar que primer de tot fés entrevistes als estudiants per si la meva proposta era una necessitat realment per ells.

En segon lloc em va dir que em posés a la pell d'un estudiant qualsevol i que

pensés si aquest projecte m'ajudaria a treballar amb més rapidesa i claredat.

Vaig anar a una altra empresa d'innovació anomenada CP'AC, per intentar recopilar més informació sobre el meu treball de recerca perquè no en tenia prou amb el que m'havia dit el .

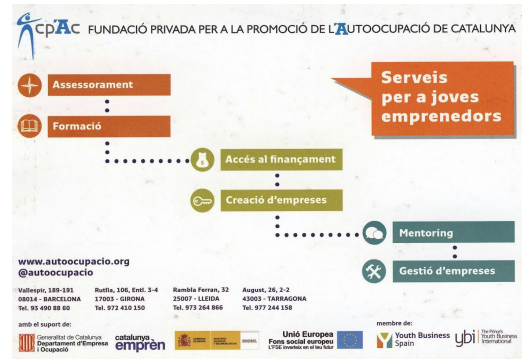

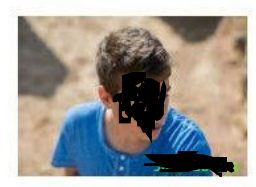

Plataforma de treball

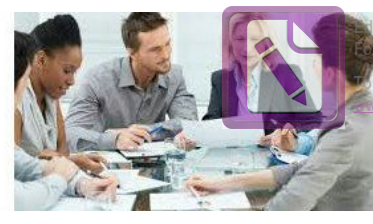

**Edited with the trial version of Foxit Advanced PDF Editor [To re](#page-2-0)move this notice, visit: [www.foxitsoftware.com/shopping](http://www.foxitsoftware.com/shopping)**

**[tornar](#page-2-0) a l' índex**

Allí em va atendre la  $\qquad \qquad$ , que la seva funció dins l'empresa és assessorar als emprenedors que tenen una idea per posar en marxa un negoci i no ho tenen molt clar si pot funcionar o no.

Si la idea tira endavant els empresaris necessitaran una formació i que

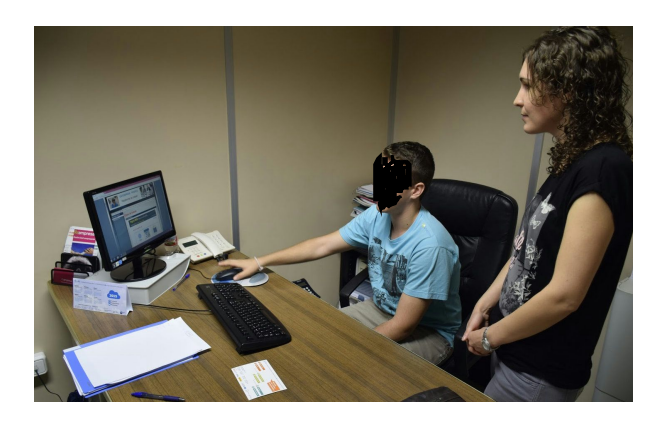

s'iniciarà un pla d'empresa que els hi donarà CP'AC.

Una vegada tenen una bona formació entrem en la segona fase que és on es parla dels diners que invertiran en el negoci. Si es pot fer es va a hisenda i es demana de crear l'empresa.

El que costa d' aquest projecte no

és crear l'empresa sinó mantenir-la.

I la tercera i última fase quan l' empresa està en marxa, CP'AC et deixa un mentor totalment gratuït que és una persona que està al teu nivell de coneixements però que també et dóna la seva opinió sobre les actuacions en la empresa. I gràcies a aquests tres passos podem posar en marxar el funcionament d' una nova empresa.

Em va recomanar que li busques una utilitat a la pàgina web perquè les altres persones volguessin treballar en ella.

També em va dir que si aquest treball el posés en marxa, podria ser un projecte d'una gran utilitat.

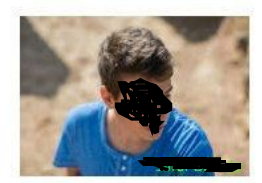

Plataforma de treball

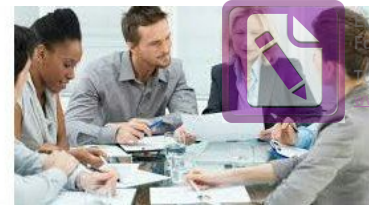

**Edited with the trial version of Foxit Advanced PDF Editor [To re](#page-2-0)move this notice, visit: [www.foxitsoftware.com/shopping](http://www.foxitsoftware.com/shopping)**

**[tornar](#page-2-0) a l' índex**

### <span id="page-27-0"></span>**5.3. Contacte amb el catedràtic Joan Ganau de la UDL.** (Programa Itinera)

Més tard em vaig apuntar al projecte Itinera que és on professors de la universitat de Lleida et donen un cop de mà dins del treu treball de recerca.

Allí vaig conèixer al , catedràtic i doctorat en departament de geografia i sociologia.

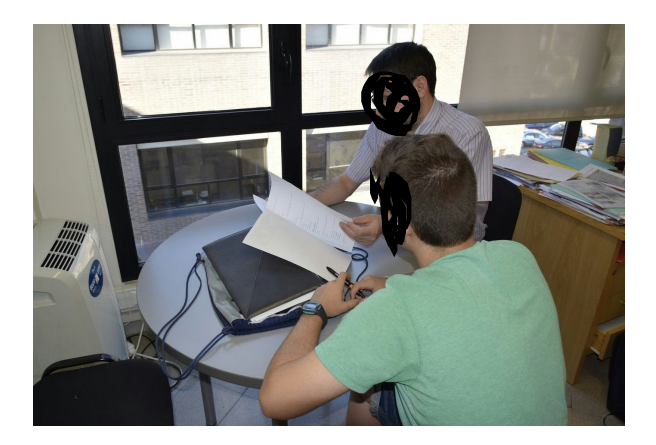

Vàrem fer varies reunions sobre com portava el meu treball de recerca i en una d'elles em va comentar que tenia dificultats per organitzar-se i trobar arxius dins del Sacai de la universitat.

En aquell moment vaig pensar que podria fer que la meva pàgina web fós com una mena de moodle però molt més fàcil de fer servir. Li vaig proposar la idea al Joan de crear-li una mena de moodle a través de la plataforma google.

Va estar d'acord i li vaig demanar les seves mancances que tenia dins del Sacai de la universitat i que coincidien amb les meves propostes com alumne.

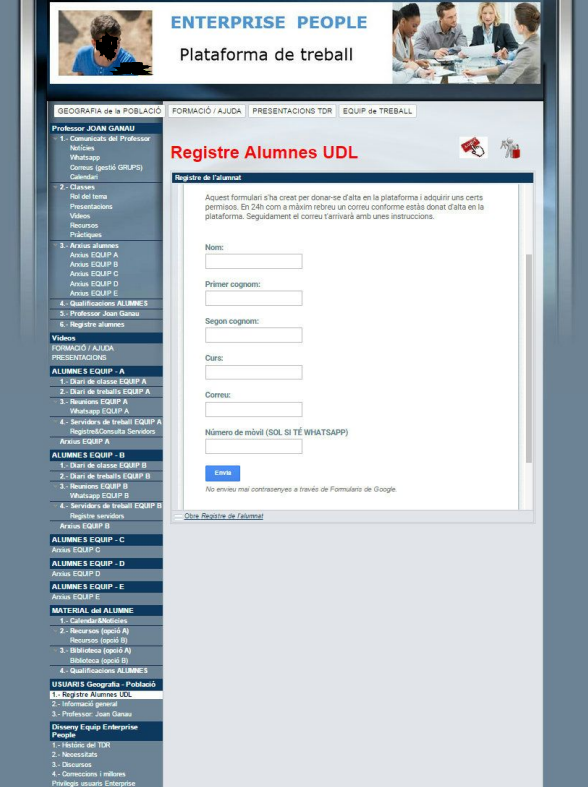

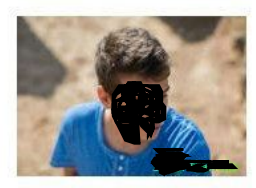

Plataforma de treball

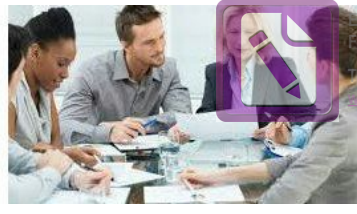

**Edited with the trial version of Foxit Advanced PDF Editor [To re](#page-2-0)move this notice, visit: [www.foxitsoftware.com/shopping](http://www.foxitsoftware.com/shopping)**

**[tornar](#page-2-0) a l' índex**

Vaig posar-me a crear la plataforma de treball per la universitat, que constava de tres pàgines :

Geografia de la població

- 1.- Vídeos FORMACIÓ/AJUDA
- 2. Vídeos PRESENTACIONS TDR

L' apartat de Geografia de la població està dividit en dos parts: la del professor i la de l'alumne. El professor té un lloc per manipular tots els apartats de la pàgina i l'alumne té uns apartats per poder baixar-se documents, treballar i penjar fitxers.

L' apartat de Vídeos FORMACIÓ/AJUDA conté cinc vídeos explicatius sobre certs apartats de la pàgina de treball.

L' apartat de Vídeos PRESENTACIONS TDR conté cinc vídeos introductoris que t'expliquen l'ús de la pàgina en general.

Aquesta és l' última pàgina de la meva web que consta de cinc apartats:

- Enterprise People
- Guindàvols
- Universitat de Lleida
- Globalleida
- CP'AC

Aquesta pàgina va ser la primera que vaig crear al començar el meu TDR . A partir d'ella m'he pogut organitzar per començar-lo a fer créixer.

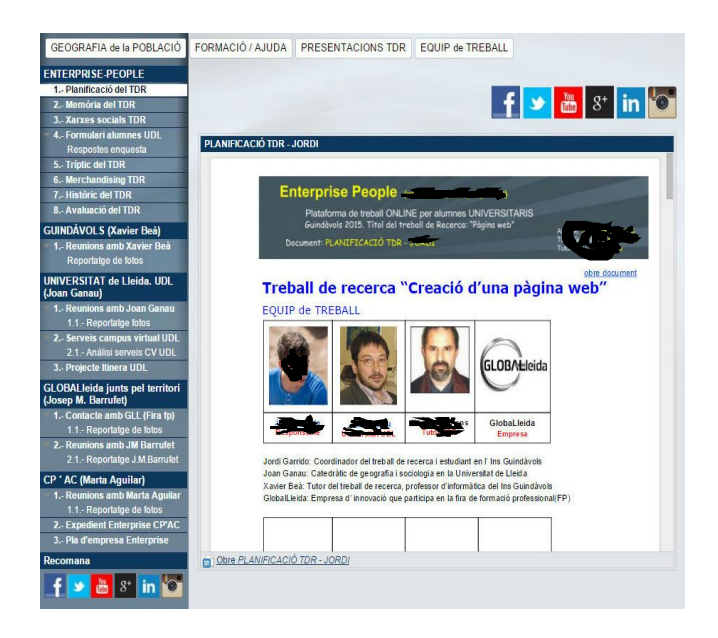

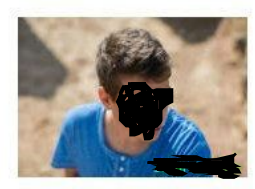

Plataforma de treball

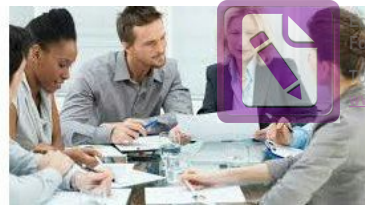

**Edited with the trial version of Foxit Advanced PDF Editor [To re](#page-2-0)move this notice, visit: [www.foxitsoftware.com/shopping](http://www.foxitsoftware.com/shopping)**

**[tornar](#page-2-0) a l' índex**

A l'apartat de Enterprise - People vaig escriure un primer plantejament del treball per poder construir-lo.

En el segon, tercer, quart i cinquè he afegit unes fotos i un document en el que hi diu els comentaris o propostes que m'han suggerit les persones amb les que m'he relacionat per poder consolidar el meu treball de recerca.

### <span id="page-29-0"></span>**5.4. Contrastar la informació i planificar una estratègia**

Una vegada vaig fer les reunions amb el , Globalleida i CP'AC vaig arribar a la conclusió que havia de lligar totes les idees per fer un tdr que funcionés.

El primer contacte que vaig tenir amb un professional fora de l' institut

va ser amb el a la universitat que em va suggerir de fer entrevistes als estudiants per saber les necessitats que tenien i a partir d' aquí comprovaria els resultats i posaria la pàgina web en fase de construcció.

Globalleida va ser amb la primera empresa que vaig parlar. Em van dir que tot projecte que es fes havia de tenir alguna utilitat perquè la gent el comprés.

Li vaig ensenyar la pàgina web i em va dir que podria estar molt bé però l'important era la part humana perquè sense ella la pàgina web no tindria cap valor.

L' últim punt que li vaig ensenyar van ser les enquestes, és a dir, la idea del

i ell em va dir que seria una fantàstica idea perquè pogués donar opinió tothom en el meu treball de recerca i que podria anar a la cafeteria o biblioteca de cada una de les quatre universitats.

La segona que vaig anar a visitar va ser CP'AC on vaig conèixer a la que em va dir que aquesta empresa funcionava a partir de tres fases: La

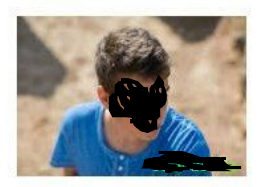

Plataforma de treball

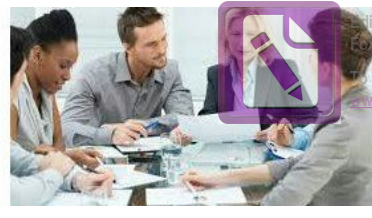

**Edited with the trial version of Foxit Advanced PDF Editor [To re](#page-2-0)move this notice, visit: [www.foxitsoftware.com/shopping](http://www.foxitsoftware.com/shopping)**

**[tornar](#page-2-0) a l' índex**

primera era l' assessorament en que el projecte ha de tenir una certa utilitat perquè la gent entri i compri el producte.

Per fer-ho CP'AC li diu a l' empresari de fer un pla d' empresa és a dir si es viable la seva proposta. Si això va endavant, els empresaris necessitaran una formació que els hi donarà CP'AC.

Una vegada tenen una bona formació entrem en la segona fase que és on es parla dels diners que invertiran en el negoci. Si es pot fer es va a hisenda i es demana de crear l' empresa.

El que costa d' aquest projecte no és crear l' empresa sinó mantenirla.

I la tercera i última fase, quan l' empresa està en marxa, CP'AC et deixa un mentor totalment gratuït que és una persona que està al teu nivell de coneixements però que també et dóna la seva opinió sobre les actuacions en la empresa.

Gràcies a aquestes tres propostes vaig saber lligar la part humana amb la part tècnica per dissenyar i fer funcionar la pàgina web actual.

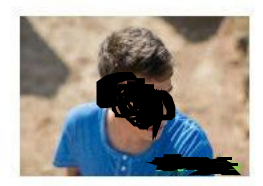

Plataforma de treball

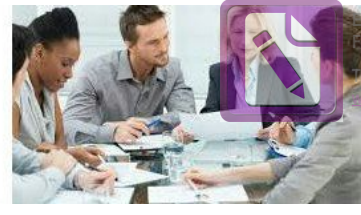

with the trial version of **Foxit Advanced PDF Editor [To re](#page-2-0)move this notice, visit: [www.foxitsoftware.com/shopping](http://www.foxitsoftware.com/shopping)**

**[tornar](#page-2-0) a l' índex**

# <span id="page-31-0"></span>**6. Selecció de la millor solució**

### <span id="page-31-1"></span>**6.1. Site: Pàgina web amb google**

Al fer la pàgina web primer de tot havia de decidir el host amb el que ho faria i em vaig decantar per google perquè dóna una sèrie de serveis que a 1&1 ni web no els té.

Els serveis de google més importants són: Gmail, Drive, Site, Calendari, Google Plus, Contactes , Youtube, Maps, Adwords, Hangouts i Traductor. Però per acabar de complementar el meu treball de recerca m'he ajudat del Prezi, Calameo i Mindomo.

Google Sites és una aplicació online gratuïta, oferta per l'empresa nord-americana Google. Aquesta aplicació permet crear un lloc web o una intranet d'una manera tan senzilla com editar un document. Amb Google Sites els usuaris poden reunir en un únic lloc i d'una manera ràpida informació variada, inclosos vídeos, calendaris, presentacions, arxius adjunts i text. A més, permet compartir

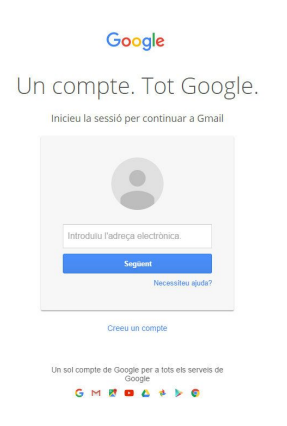

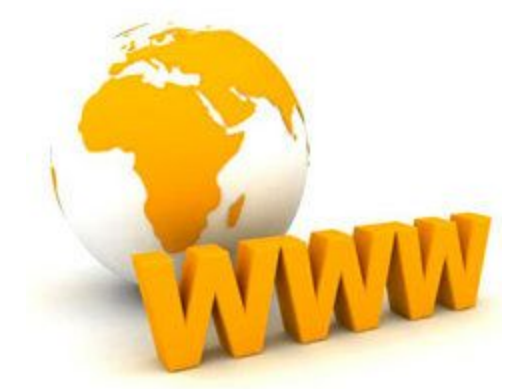

informació amb facilitat per veure-la i compartir-la amb un grup reduït de col·laboradors o amb tota la seva organització, o amb tothom.

El gmail és un servei de correu electrònic amb possibilitats POP3 i IMAP gratuït proporcionat per l'empresa nord-americana Google, Inc a

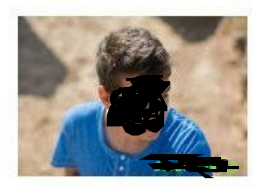

Plataforma de treball

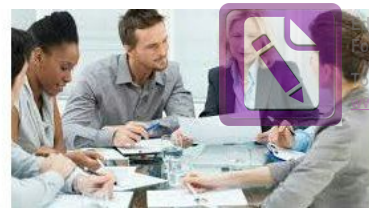

with the trial version of **Foxit Advanced PDF Editor [To re](#page-2-0)move this notice, visit: [www.foxitsoftware.com/shopping](http://www.foxitsoftware.com/shopping)**

**[tornar](#page-2-0) a l' índex**

partir del 15 d'abril de 2004 i que ha captat l'atenció dels mitjans d'informació per les seves innovacions tecnològiques, la seva capacitat, i per algunes notícies que alertaven sobre la violació de la privacitat dels usuaris.

Al novembre de 2012, Gmail va aconseguir superar a l'Outlook que era el servei de correu electrònic més utilitzat fins a aquesta data. Al juny de 2012, el seu nombre d'usuaris s'estimava en uns 425 milions. Però el 14 de maig de 2014, Gmail va superar les 1.000 milions de descàrregues en dispositius Android. Els documents sobre l'entramat de vigilància mundial filtrats en 2013 i 2014 apunten que Gmail és un dels objectius de les agències d'intel·ligència per a la captació massiva de dades

Drive és un servei d'allotjament d'arxius que va ser introduït per Google el 24 d'abril del 2012.

Cada usuari compta amb 15 gigabytes d'espai gratuït per emmagatzemar els seus arxius, ampliables mitjançant diferents plans de pagament. És accessible a

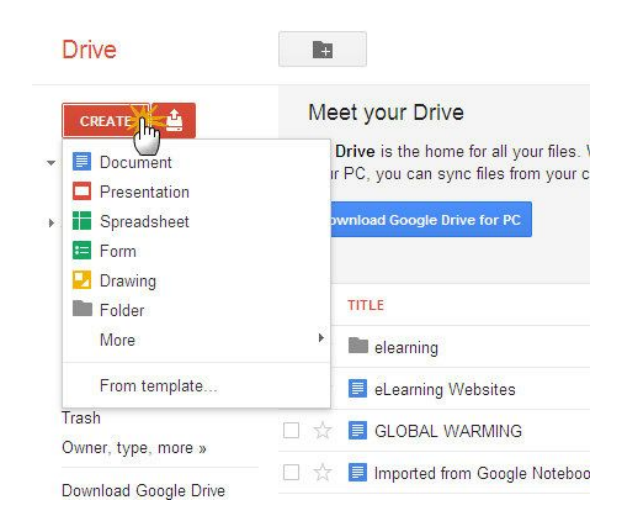

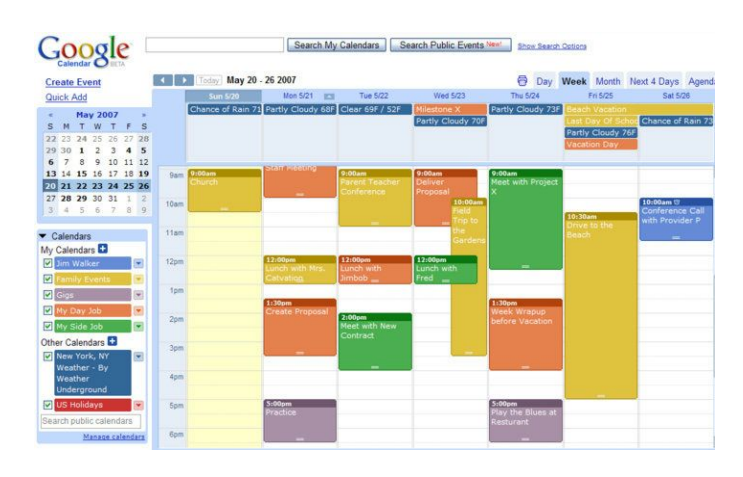

través del lloc web des d'ordinadors i disposa d'aplicacions per Android i iOS que permeten editar documents i fulls de càlcul.

Amb el llançament de Drive, Google va unificar l'emmagatzematge disponible per a un únic usuari de tal manera que en aquests 15

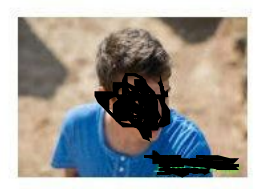

Plataforma de treball

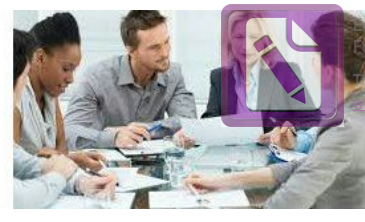

**Edited with the trial version of Foxit Advanced PDF Editor [To re](#page-2-0)move this notice, visit: [www.foxitsoftware.com/shopping](http://www.foxitsoftware.com/shopping)**

**[tornar](#page-2-0) a l' índex**

GB es guarden també els missatges de correu electrònic de Gmail i les imatges de Google+ que superin els 2048 x 2048 píxels.

Google Calendar, el nom és un codi anterior CTM, és una agenda i calendari electrònic desenvolupat per Google. Permet sincronitzar amb els contactes de Gmail de manera que puguem convidar-los i compartir esdeveniments.

Tot i que els usuaris no estan obligats a tenir un compte de Gmail, sí han de disposar d'un Google Account per poder usar el programari. La interfície de Google Calendar és similar a altres utilitats de calendari per a escriptori tals com Microsoft Outlook o iCal per a Mac OS X.

La interfície amb tecnologia AJAX permet als usuaris veure, afegir i encara arrossegar i deixar anar esdeveniments d'una data a una altra sense recarregar la pàgina. Ofereix una varietat de vistes, tant setmanal com mensual i agenda. Tots els esdeveniments en un Google Calendar poden ser comentats pels usuaris.

Google Plus és una xarxa social operada per Google Inc. Ja és la segona xarxa social més popular del món amb aproximadament 343 milions d'usuaris actius.

Google plus integra diferents serveis: Cercles, Hangouts, Interessos i Comunitats. Google Plus també estarà disponible

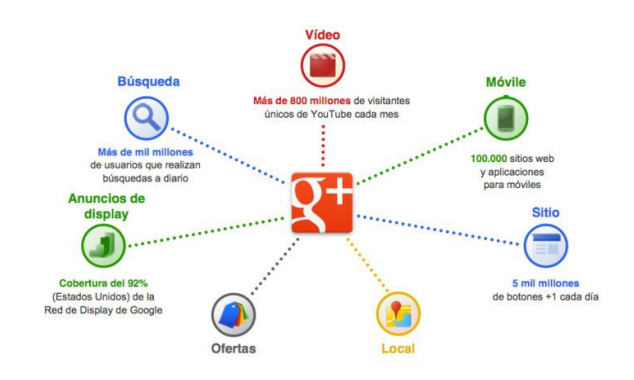

com una aplicació d'escriptori i com una aplicació mòbil, però només en els sistemes operatius Android i iOS.

Permet als usuaris organitzar contactes en grups per compartir, a través de diversos productes i serveis de Google. Tot i que altres usuaris poden veure una llista de les persones en la col·lecció de l'usuari dels cercles, no poden veure els noms d'aquests cercles.

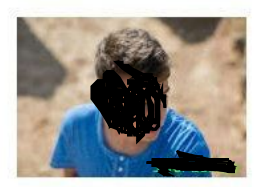

Plataforma de treball

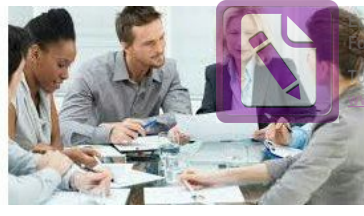

**Edited with the trial version of Foxit Advanced PDF Editor [To re](#page-2-0)move this notice, visit: [www.foxitsoftware.com/shopping](http://www.foxitsoftware.com/shopping)**

**[tornar](#page-2-0) a l' índex**

Les configuracions de privacitat també permeten als usuaris ocultar els usuaris en els seus cercles, així com als que tenen en el seu cercle.

Contactes de Google és un programa per emmagatzemar i organitzar la informació de contacte de les persones amb les que et comuniques. Cada contacte inclou informació bàsica com el nom, les adreçes de correu electrònic i els números de telèfon; però també pot contenir informació ampliada, com adreçes físiques, l'empresa per la qual treballa l'usuari, el departament o el càrrec.

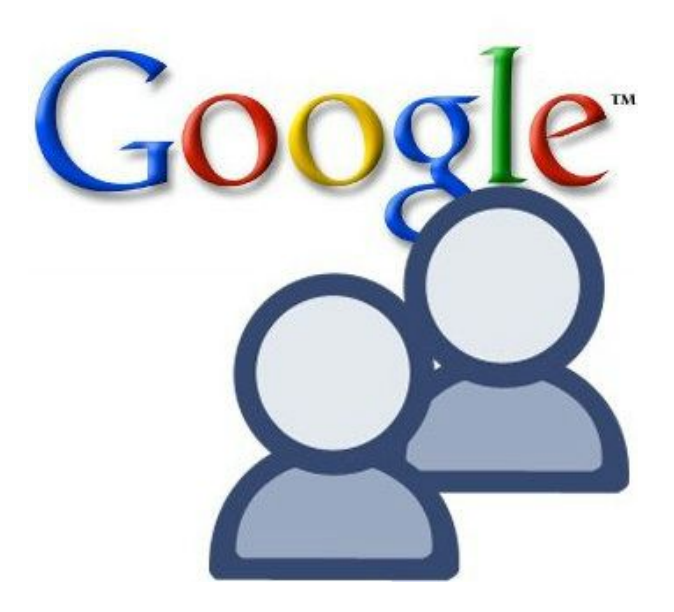

Contactes de Google s'integra amb totes les aplicacions de Google Apps, com Gmail o Calendar, a través de la funció auto completar.

Aquesta funció permet que els usuaris enviïn missatges de correu electrònic, comparteixin documents i programin cites sense necessitat de buscar les dades de contacte en una finestra o pestanya separada. Els usuaris també

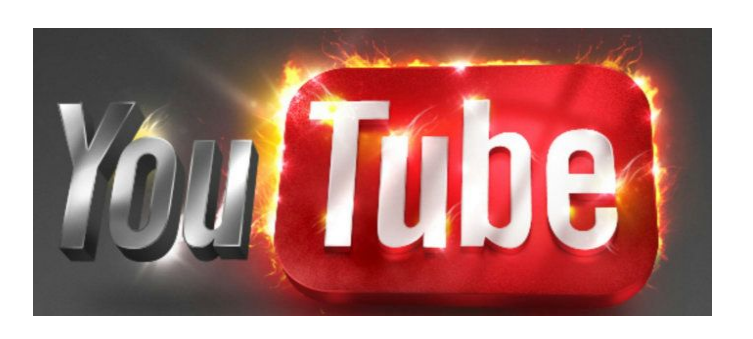

poden sincronitzar els contactes entre Google Apps i el seu dispositiu mòbil per poder veure els contactes fora d'un navegador.

Youtube és un lloc web en el que els usuaris poden pujar i

compartir vídeos. Allotja una varietat de clips de pel·lícules, programes de

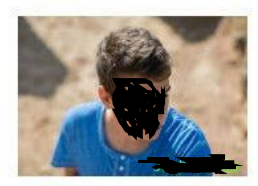

Plataforma de treball

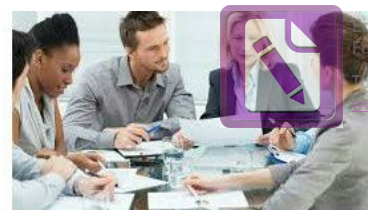

**Edited with the trial version of Foxit Advanced PDF Editor [To re](#page-2-0)move this notice, visit: [www.foxitsoftware.com/shopping](http://www.foxitsoftware.com/shopping)**

**[tornar](#page-2-0) a l' índex**

televisió i vídeos musicals, així com continguts amateur com videoblogs. Malgrat les regles de YouTube contra pujar vídeos amb tots els drets reservats, aquest material existeix en abundància.

Els enllaços a vídeos de YouTube poden ser també inserits en blogs i llocs electrònics personals usant API o incrustant cert codi HTML.

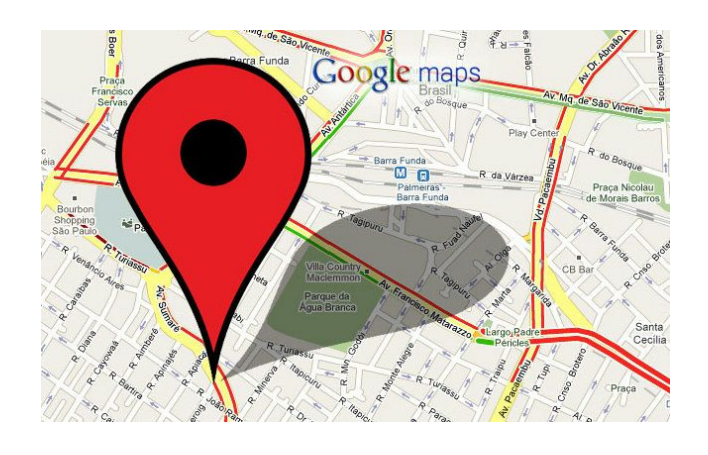

Google Maps és un servidor d'aplicacions de mapes en la web que pertany a Google. Ofereix imatges de mapes desplaçables, així com fotografies per satèl·lit del món i fins i tot la ruta entre diferents ubicacions o imatges a peu de carrer amb Google Street View.

Existeix una variant a nivell entorn d'escriptori anomenada Google Earth que ofereix Google també de forma gratuïta.

Al 2014, els documents filtrats per Edward Snowden van revelar que Google

Maps és part i víctima de l'entramat de vigilància mundial utilitzat per diverses agències d'intel·ligència occidentals i empreses tecnològiques.

Google Adwords és el programa que utilitza Google per oferir publicitat patrocinada a potencials anunciants.

Amb la introducció d'AdWords a 2000, Google va renunciar a la seva política inicial

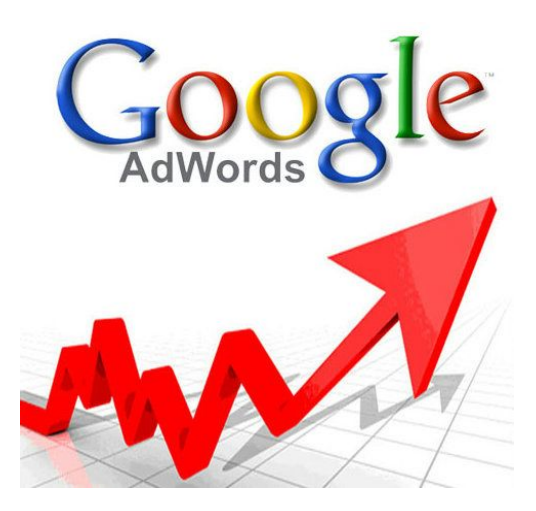

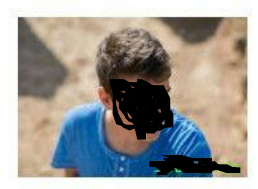

Plataforma de treball

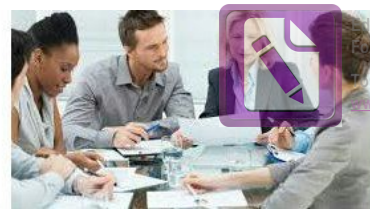

**Edited with the trial version of Foxit Advanced PDF Editor [To re](#page-2-0)move this notice, visit: [www.foxitsoftware.com/shopping](http://www.foxitsoftware.com/shopping)**

**[tornar](#page-2-0) a l' índex**

de mantenir-se com un cercador completament lliure de publicitat.

Fins aquest moment, l'absència de publicitat volia ser un signe de la independència dels resultats d'una recerca, així com una garantia per a la velocitat de càrrega de les pàgines de Google.

Google AdWords pot activar-se en les pàgines de cerca de Google, així com també en els nombrosos llocs web que pertanyen a la xarxa de publicitat de Google.

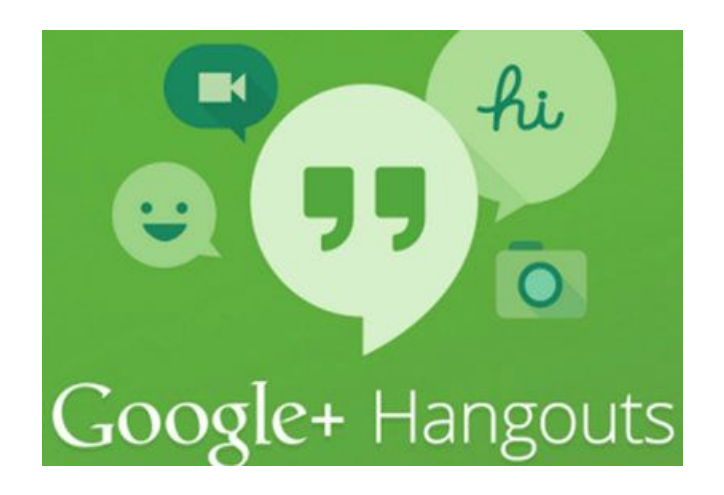

Hangouts és una aplicació multiplataforma de missatgeria instantània desenvolupada per Google Inc.

Es va crear per substituir els serveis Google Talk, Google+ Messenger i Google + Hangouts, unificant tots aquests serveis en una única aplicació.

Hangouts permet mantenir converses entre dos o més usuaris, així com, igual que en els Google+ Hangouts, és possible realitzar videotrucades amb fins a 15 persones en web i 10 persones des d'un smartphone.

Les converses realitzades s'arxiven en el núvol permetent amb això sincronitzar-les entre diferents dispositius. Durant les converses es poden compartir fotografies, imatges

gif, la ubicació les quals són emmagatzemades

automàticament en un àlbum privat del servei de Fotos al perfil de Google+ de cada usuari

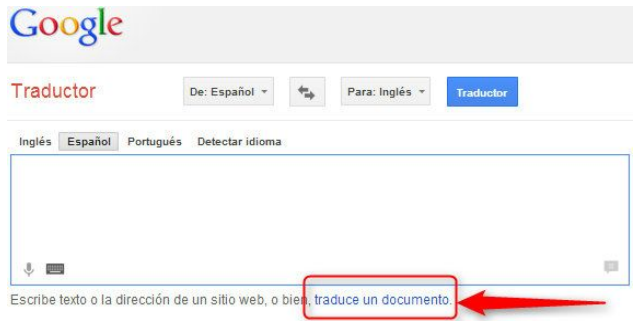

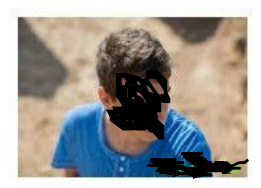

Plataforma de treball

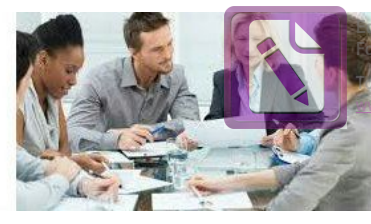

**Edited with the trial version of Foxit Advanced PDF Editor [To re](#page-2-0)move this notice, visit: [www.foxitsoftware.com/shopping](http://www.foxitsoftware.com/shopping)**

**[tornar](#page-2-0) a l' índex**

Traductor de Google és un lliure multilingüe servei de traducció automàtica estadística proporcionada per Google per traduir el text, veu, imatges o vídeo en temps real d'un idioma a un altre.

Per a alguns idiomes, Traductor de Google pot pronunciar text traduït, ressaltar les paraules i frases que correspon a la font i el text de destinació, i actuar com un diccionari simple per a l'entrada d'una sola paraula. Si es selecciona "Detectar idioma", text en un idioma desconegut pot ser identificat

Prezi és un programa de presentacions per explorar i compartir idees sobre un document virtual basat en la informàtica en núvol.

El programa s'utilitza com a plataforma pont entre la informació lineal i la no lineal,

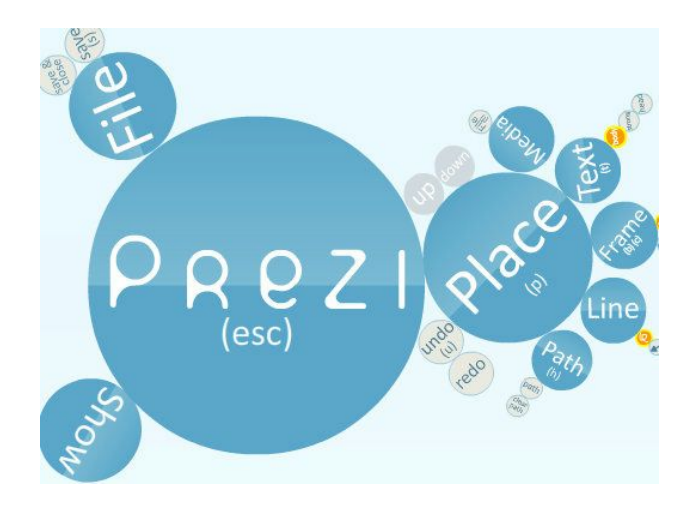

i com una eina de presentació per a l'intercanvi d'idees, ja sigui de forma lliure o estructurada. Després, els usuaris designen la grandària relativa, la posició entre tots els objectes de la presentació i com es desplaçaran, creant un mapa mental.

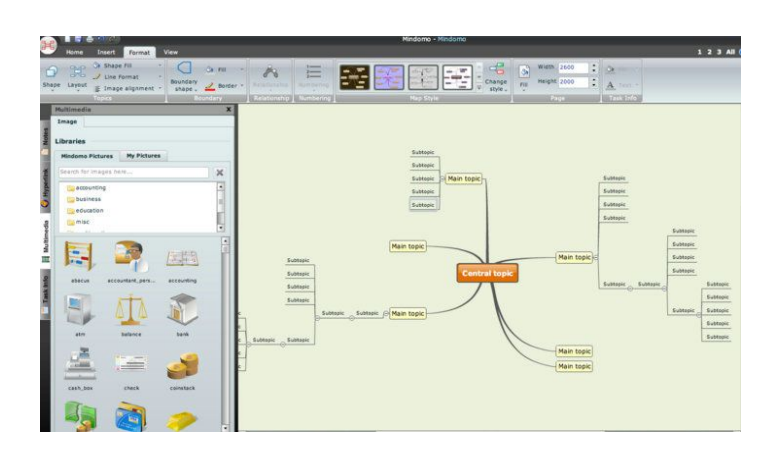

Per a les presentacions lineals, els usuaris poden construir una ruta de navegació prescrita.

Les presentacions finals es poden mostrar en una finestra del navegador web o ser descarregades.

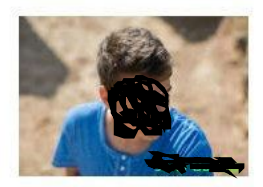

Plataforma de treball

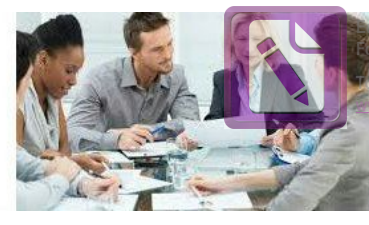

**Edited with the trial version of Foxit Advanced PDF Editor [To re](#page-2-0)move this notice, visit: [www.foxitsoftware.com/shopping](http://www.foxitsoftware.com/shopping)**

**[tornar](#page-2-0) a l' índex**

Mindomo és un Programari de creació de mapes mentals col·laboratius en línia on els usuaris poden crear, veure i compartir mapes mentals en el seu cercador. Mindomo ofereix serveis bàsics gratuïts, encara que cobra per aplicacions avançades.

Els usuaris no registrats poden veure els mapes mentals, mentre que als usuaris registrats se'ls permet veure i crear mapes mentals.

La versió gratuïta limita el nombre de mapes privats a 3 i inhabilita algunes aplicacions especials com

ara la pujada d'arxius.

Calaméo és la forma ideal de publicar i compartir tots els seus documents en línia, ja que crea publicacions web interactives, els quals són documents electrònics interactius, accessibles des d'un ordinador i capaç de reproduir la sensació de lectura d'un document

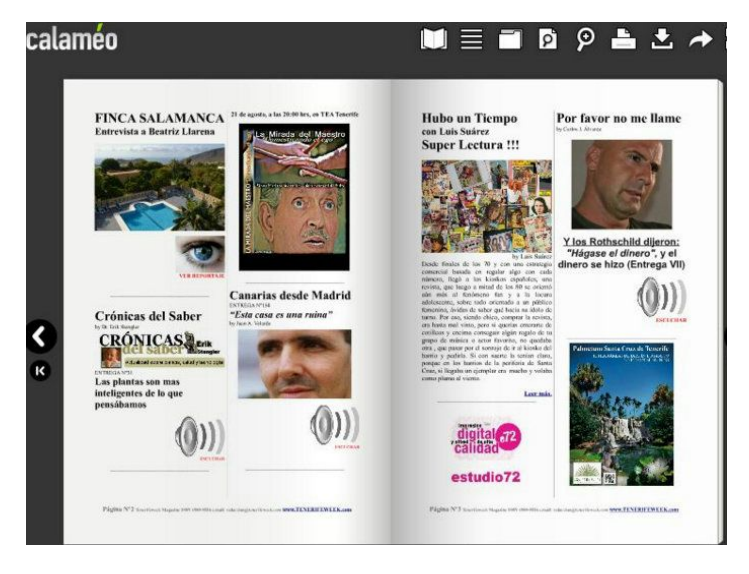

imprès. Avantatges d'una publicació interactiva.

Estalvi en cost i temps de producció, impressió, enviament de còpies impreses i logística.

Comunicació innovadora, original i divertida que atrapa immediatament l'interès dels lectors. Fàcil accés i emmagatzematge d'arxius accessibles a tota hora a Internet.

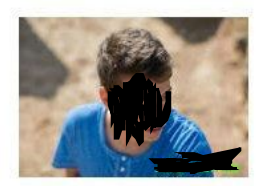

Plataforma de treball

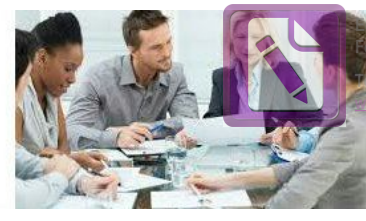

**Edited with the trial version of Foxit Advanced PDF Editor [To re](#page-2-0)move this notice, visit: [www.foxitsoftware.com/shopping](http://www.foxitsoftware.com/shopping)**

**[tornar](#page-2-0) a l' índex**

### <span id="page-39-0"></span>**6.2. Xarxes socials**

Les xarxes socials és una estructura social composta per un conjunt de factors que estan relacionats d'acord a algun criteri. El tipus de connexió representable en una xarxa social és una relació diàdica.

Les investigacions han mostrat que les xarxes socials constitueixen representacions útils en molts nivells, des de les relacions de parentiu fins a les relacions d'organitzacions a nivell estatal , exercint un paper crític en la determinació de l'agenda política i el grau en el qual els individus o les organitzacions assoleixen els seus objectius o reben influències.

La xarxa social també pot ser utilitzada per mesurar el capital social.

El fort de les xarxes socials és que tu pots demostrar que has set el primer en descobrir quelcom perquè al penjar el vídeo o el comentari queda enregistrada la data de quan l' has penjat.

En el meu cas vull utilitzarles per difondre els meus progressos dins el meu treball de recerca mitjançant Twitter, Facebook, Youtube i Linkedin.

**El Twitter** és una xarxa professional en què vaig fer un resum de la idea que m'havia donat cadascú dels professionals amb qui havia parlat ,ja que sol pots escriure 140 paraules. També vaig adjuntar una foto amb la persona que estava parlant sobre el TDR.

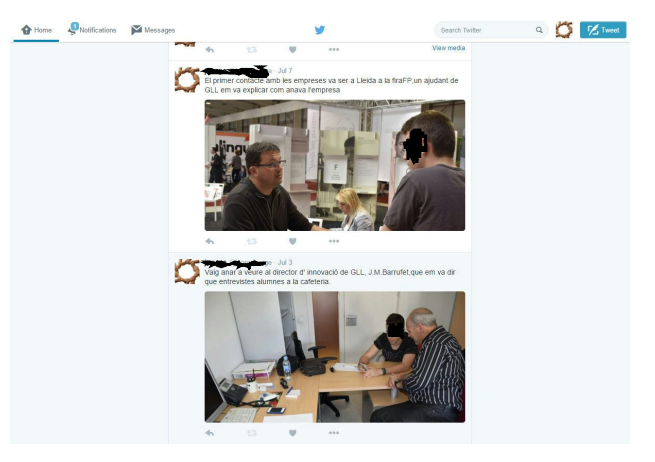

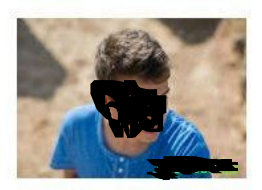

Plataforma de treball

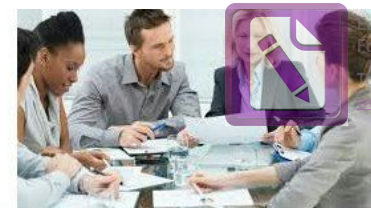

**Edited with the trial version of Foxit Advanced PDF Editor [To re](#page-2-0)move this notice, visit: [www.foxitsoftware.com/shopping](http://www.foxitsoftware.com/shopping)**

**[tornar](#page-2-0) a l' índex**

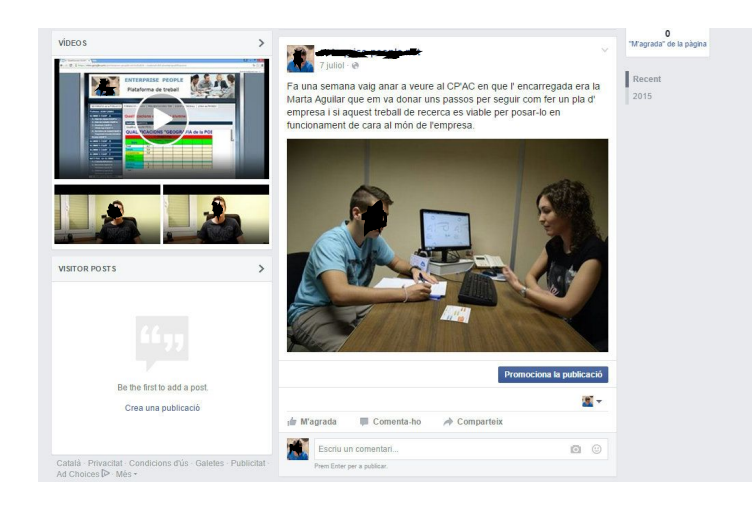

**El Facebook** és una xarxa social en què vaig fer una explicació sobre la idea principal però a diferència del Twitter aquí no hi ha limit de paraules I també vaig adjuntar una foto amb la persona que estava parlant sobre el TDR.

**El Linkedin** és una xarxa professional en què vaig penjar els vídeos corresponents a les ajudes dins la pàgina web i els vaig agrupar en un apartat que vaig anomenar . A través del perfil de linkedin és pot publicar notícies i poden ser vistes per empreses i professionals i si els interessa poden contactar amb tu.

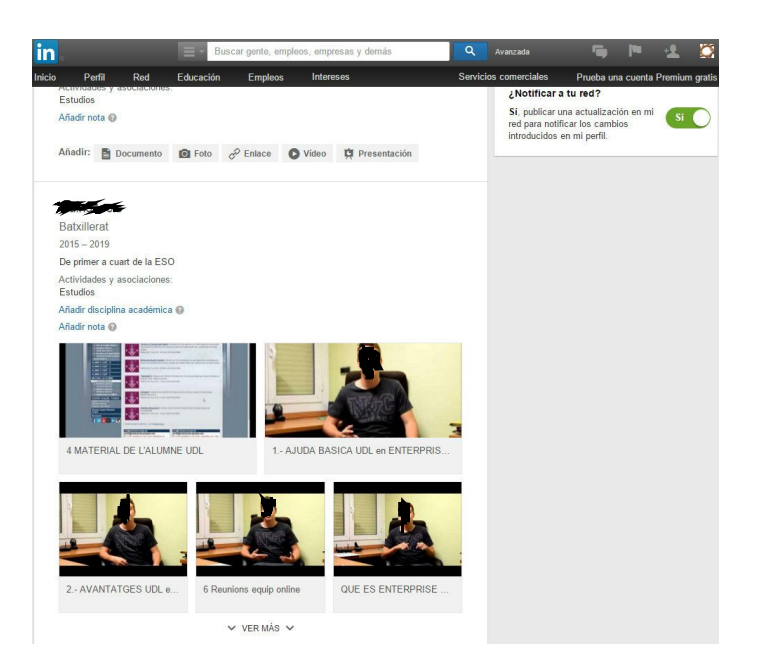

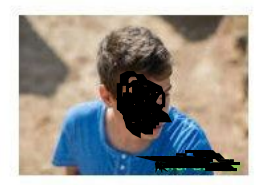

Plataforma de treball

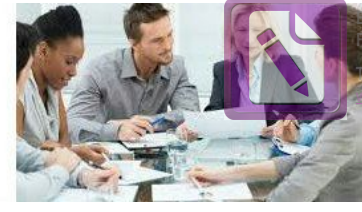

**Edited with the trial version of Foxit Advanced PDF Editor [To re](#page-2-0)move this notice, visit: [www.foxitsoftware.com/shopping](http://www.foxitsoftware.com/shopping)**

**[tornar](#page-2-0) a l' índex**

**El Youtube** és una xarxa social que vaig fer servir per penjar els vídeos corresponents a les ajudes dins la pàgina web. Al mateix temps puc tenir subscriptors,és a dir, persones que segueixen el meu canal i veure les visites que ha tingut un vídeo en concret ; com més visites tingui un vídeo, més èxit tindrà.

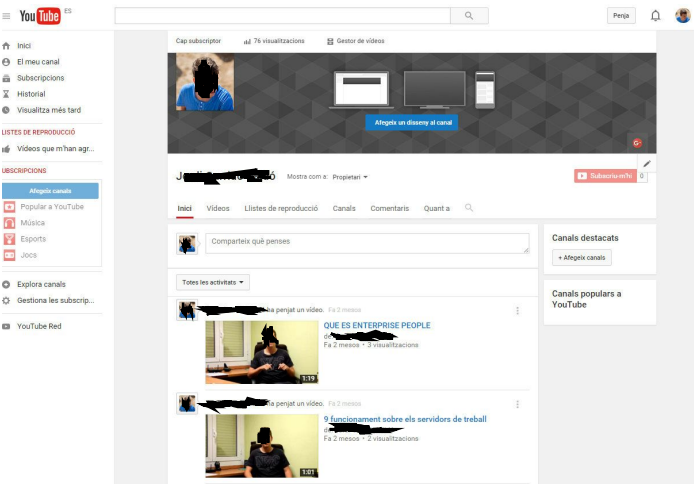

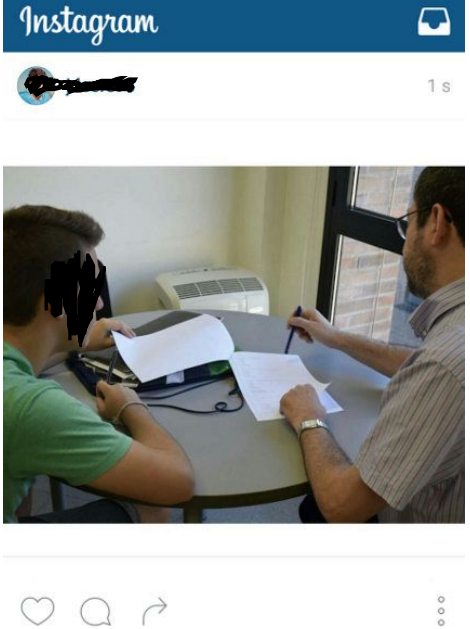

**L'Instagram** és una xarxa social que vaig utilitzar per penjar una foto de cada persona amb la que parlava per tenir-ne una prova d' aquest fet.

Si la foto té molts 'likes' vol dir que molta gent l'ha vist; per això es difonen a les xarxes socials les noticies, perquè la gent se'n assabenti.

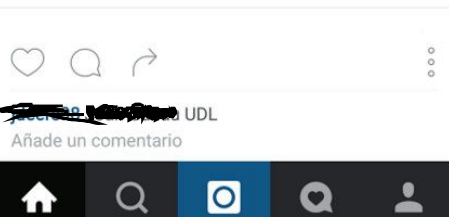

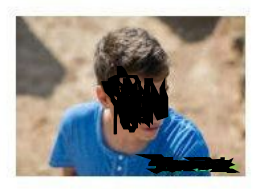

Plataforma de treball

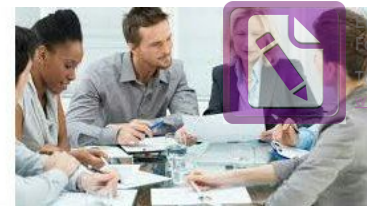

**Edited with the trial version of Foxit Advanced PDF Editor [To re](#page-2-0)move this notice, visit: [www.foxitsoftware.com/shopping](http://www.foxitsoftware.com/shopping)**

**[tornar](#page-2-0) a l' índex**

# <span id="page-42-0"></span>**7. Planificació de la realització:**

# <span id="page-42-1"></span>**7.1. Creació apartat de la pàgina web**

Perquè la pàgina web pugui funcionar correctament, està dividida en quatre temes.

La part d' ajuda és un apartat clau perquè en gairebé quasi cada apartat o subapartat hi ha una opció que et permet pitjar-la i llavors es redirecciona a un vídeo explicatiu d' aquell apartat en qüestió. Els vídeos són de molt poca durada perquè surto resumint de manera molt clara i concreta els apartats de la pàgina web.

També hi haurà unes presentacions prèvies que les he fet amb Prezi i Mindomo fent un resum del que va la meva pàgina web però al Prezi la presentació no està tant avançada perquè és la que vaig fer al començament ja que no tenia una idea molt clara d' enfocar el meu TDR cap a la universitat.

El treball dins la pàgina web és molt variat perquè es pot treballar via escrita, via oral o les dues juntes.

Pel que fa a la via escrita, els membres del equip poden ajudar-se compartint informació mitjançant els documents compartits de Drive.

Pel que fa a la via oral, els membres de l' equip poden parlar i anar anotant els temes més importants tractats en la conversació o bé poden fer-ho tot alhora;és a dir, en el moment que uns debaten un tema, els altres poden anar redactant al document compartit el que es parla a la conversació. Això s'anomena treball en equip.

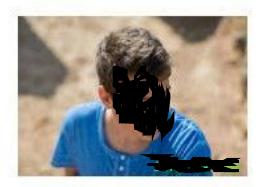

Plataforma de treball

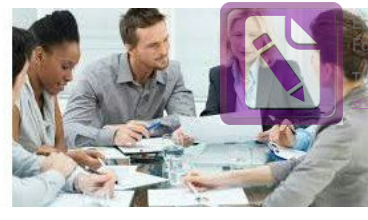

**Edited with the trial version of Foxit Advanced PDF Editor [To re](#page-2-0)move this notice, visit: [www.foxitsoftware.com/shopping](http://www.foxitsoftware.com/shopping)**

**[tornar](#page-2-0) a l' índex**

El treball en equip el fan servir sobretot a les empreses perquè al ser molta gent s'han de distribuir de forma organitzada i encarregar una tasca a cada treballador.

Jo tinc contractat el servei de google per a pocs treballadors,és a dir, tinc limitat els serveis però les grans empreses al pagar molts més diners tenen els serveis complets de google perquè podran treballar 3000 treballadors o més.

# <span id="page-43-0"></span>**7.2. Xarxes socials a treballar**

Les xarxes socials que he fet servir per difondre la meva idea innovadora encarada a la universitat són Twitter, Instagram, Facebook, linkedin i Youtube.

Twitter és un servei de microblogging que permet als seus usuaris enviar i llegir missatges de text de curta longitud, amb un màxim de 140 caràcters, anomenats tweets, que es mostren a la pàgina principal de l'usuari.

Els usuaris poden subscriure als tweets d'altres usuaris; a això se li diu seguir i als usuaris abonats se'ls anomena seguidors i de vegades tweets.

Per defecte, els missatges són públics, podent difondre privadament mostrant-los únicament a uns seguidors determinats.

Els usuaris poden twittejar des de la web del servei, amb aplicacions oficials externes o mitjançant el servei de missatges curts disponible a certs països. Si bé el servei és gratis, accedir-hi via SMS comporta suportar tarifes fixades pel proveïdor de telefonia mòbil.

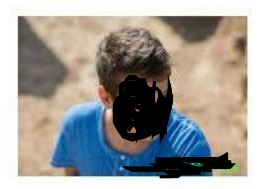

Plataforma de treball

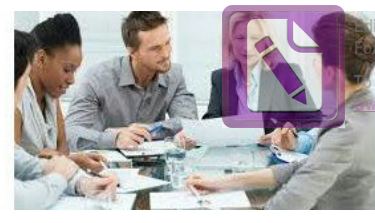

**Edited with the trial version of Foxit Advanced PDF Editor [To re](#page-2-0)move this notice, visit: [www.foxitsoftware.com/shopping](http://www.foxitsoftware.com/shopping)**

**[tornar](#page-2-0) a l' índex**

Instagram és una xarxa social i aplicació per compartir fotos i vídeos. Permet als usuaris aplicar efectes fotogràfics com filtres, marcs, similituds tèrmiques, colors retro i vintage, i posteriorment compartir les fotografies en diferents xarxes socials com Facebook, Tumblr, Flickr i Twitter.

Una característica distintiva de l'aplicació és que dóna una forma quadrada a les fotografies en honor a la Kodak Instamatic i les càmeres Polaroid. També hi ha un mitjà de comunicació privat per parlar i es fa dir Direct.

Aquesta aplicació ràpidament va guanyar popularitat, amb més de 100 milions d'usuaris actius a l'abril de 2012 i va superar els 300 milions al desembre de 2014.

Instagram va ser dissenyada originàriament per a iPhone i al seu torn està disponible per als seus germans iPad i iPod amb el sistema iOS 3.0.2 o superior. A principis d'abril de 2012, es va publicar una versió per a Android.

A partir de la versió 4.0 l'aplicació permet a l'usuari la presa de vídeos amb una durada màxima de 15 segons. Aquesta nova eina inclou estabilització d'imatge. La qualificació per edat d'aquesta aplicació és a partir de 12 anys.

Facebook és un lloc web de xarxes socials. Originalment era un lloc per a estudiants de la Universitat de Harvard. El seu propòsit era dissenyar un espai en què els alumnes d'aquesta universitat puguin intercanviar una comunicació fluïda i compartir contingut de forma senzilla

a través d'Internet. Va ser tant innovador el seu projecte que amb el temps es va estendre fins a estar disponible per a qualsevol usuari de la xarxa.

La seva infraestructura principal està formada per una xarxa de més de 50 000 servidors que fan servir distribucions del sistema operatiu GNU / Linux utilitzant LAMP.

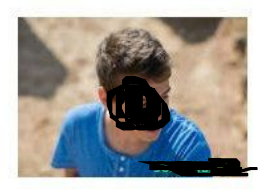

Plataforma de treball

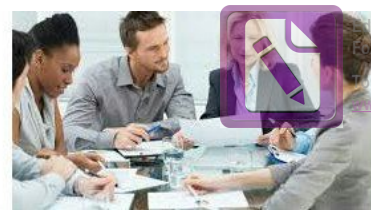

**Edited with the trial version of Foxit Advanced PDF Editor [To re](#page-2-0)move this notice, visit: www.foxitsoftware.com/shopping**

**[tornar](#page-2-0) a l' índex**

Les principals crítiques a la xarxa social i l'empresa sempre s'han centrat en la suposada falta de privacitat que pateixen els seus milions d'usuaris.

El 9 d'abril de 2012 es va anunciar que Facebook va adquirir Instagram per 1.000 milions de dòlars.El 14 de febrer de 2014 els responsables de Facebook van anunciar la compra del servei de missatgeria mòbil WhatsApp per 16 000 milions de dòlars.

LinkedIn és un lloc web orientat a negocis. Va ser fundat el desembre de 2002, principalment per xarxa professional. Un dels propòsits d'aquest lloc és que els usuaris registrats puguin mantenir una llista amb informació de contactes de les persones amb qui tenen algun nivell de relació, anomenat connexió. Els usuaris poden convidar a qualsevol persona ja sigui un usuari del lloc o no per unirse a aquesta connexió. No obstant això, si el convidat selecciona "Spam", això compte en contra de la persona que convida. Si la persona que convida obté moltes d'aquestes respostes, el compte pot arribar a ser restringida o tancada.

A l'octubre de 2008, tenia més de 25 milions d'usuaris registrats estenent-se a 150 indústries. Al març de 2013, disposava de més de 200 milions d'usuaris registrats, 4 de més de 200 països, que abasten totes les empreses de la llista de la revista Fortune de les 500 majors empreses nord-americanes.

El 19 de maig de 2011 es va convertir en la primera xarxa social nord-americana a posar accions a la borsa de valors.

YouTube és un lloc web en el qual els usuaris poden pujar i compartir vídeos. Allotja una varietat de clips de pel·lícules, programes de televisió i vídeos musicals, així com continguts amateur com videoblogs. Malgrat les regles de YouTube contra pujar vídeos amb tots els drets reservats, aquest material existeix en abundància.

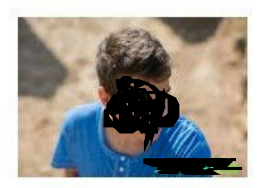

Plataforma de treball

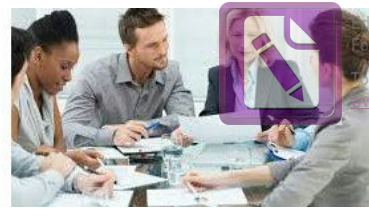

**Edited with the trial version of Foxit Advanced PDF Editor [To re](#page-2-0)move this notice, visit: [www.foxitsoftware.com/shopping](http://www.foxitsoftware.com/shopping)**

**[tornar](#page-2-0) a l' índex**

Va ser creat per tres antics empleats de PayPal al febrer de 2005. A l'octubre de 2006, va ser adquirit per Google Inc. a canvi de 1650 milions de dòlars i ara opera com una de les seves filials. Actualment és el lloc web del seu tipus més utilitzat a internet.

YouTube utilitza un reproductor en línia basat en Adobe Flash per servir el seu contingut, tot i que també pot ser un reproductor basat en l'estàndard HTML5, que YouTube va incorporar poc després que la W3C el presentés i que és suportat pels navegadors web més difosos.

Els enllaços a vídeos de YouTube poden ser també inserits en blogs i llocs electrònics personals usant API o incrustant cert codi HTML.

Manté una logística que permet localitzar qualsevol vídeo per mitjà d'un tag, títols i descripcions que els usuaris assignen als seus vídeos, però l'ús està restringit únicament als vídeos allotjats a YouTube. No obstant això, arran de la compra de YouTube per part de Google, Google Vídeo va començar a afegir als seus recerques els continguts de YouTube.

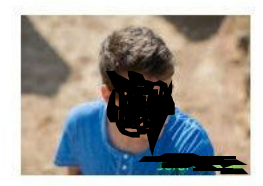

Plataforma de treball

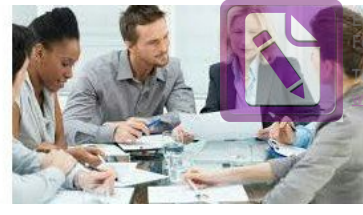

with the trial version of **Foxit Advanced PDF Editor [To re](#page-2-0)move this notice, visit: [www.foxitsoftware.com/shopping](http://www.foxitsoftware.com/shopping)**

**[tornar](#page-2-0) a l' índex**

# <span id="page-47-0"></span>**8. Realització de la pàgina web**

### <span id="page-47-1"></span>**8.1. Donar d'alta el domini EnterprisePeople i el hosting en Google**

Per posar en marxa la pàgina web primer de tot haurem de comprar un domini. N' hi ha molts però m'he quedat amb active24.

Active 24 és un proveïdor independent de serveis d'allotjament d'Internet. La companyia es centra en la prestació de les petites i mitjanes empreses (PIME) i els particulars amb solucions allotjades.

Posarem comprar domini i ens apareixerà això...

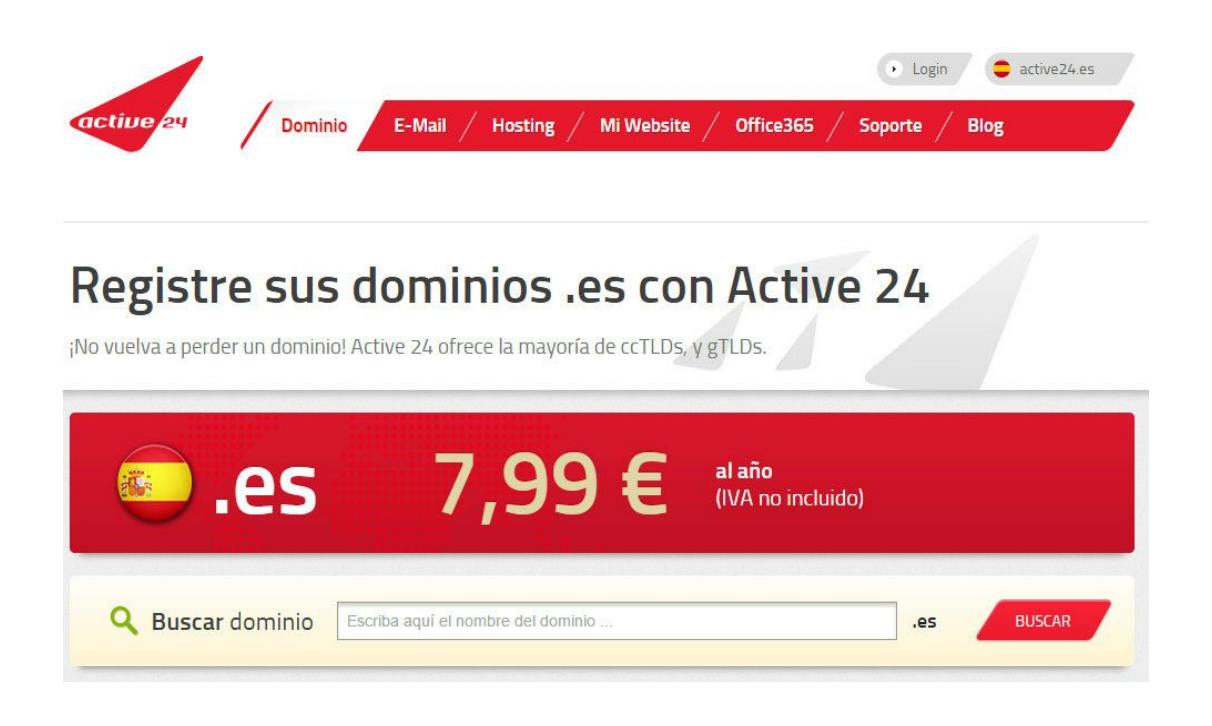

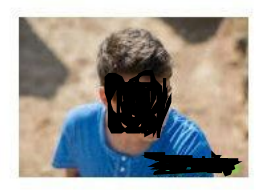

Plataforma de treball

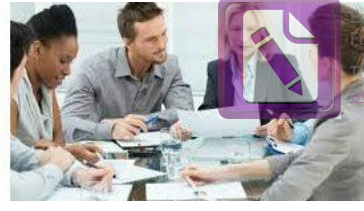

**Edited with the trial version of Foxit Advanced PDF Editor [To re](#page-2-0)move this notice, visit: [www.foxitsoftware.com/shopping](http://www.foxitsoftware.com/shopping)**

**[tornar](#page-2-0) a l' índex**

Escrius el nom que li vulguis donar per a la teva pàgina web…

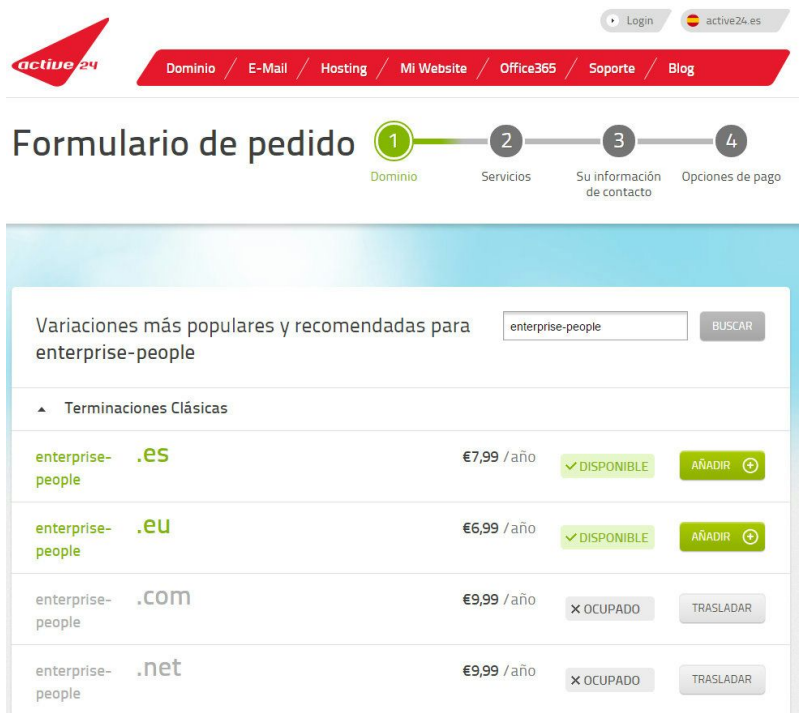

Cliques 'siguiente' una vegada seleccionat el nom de la pàgina…

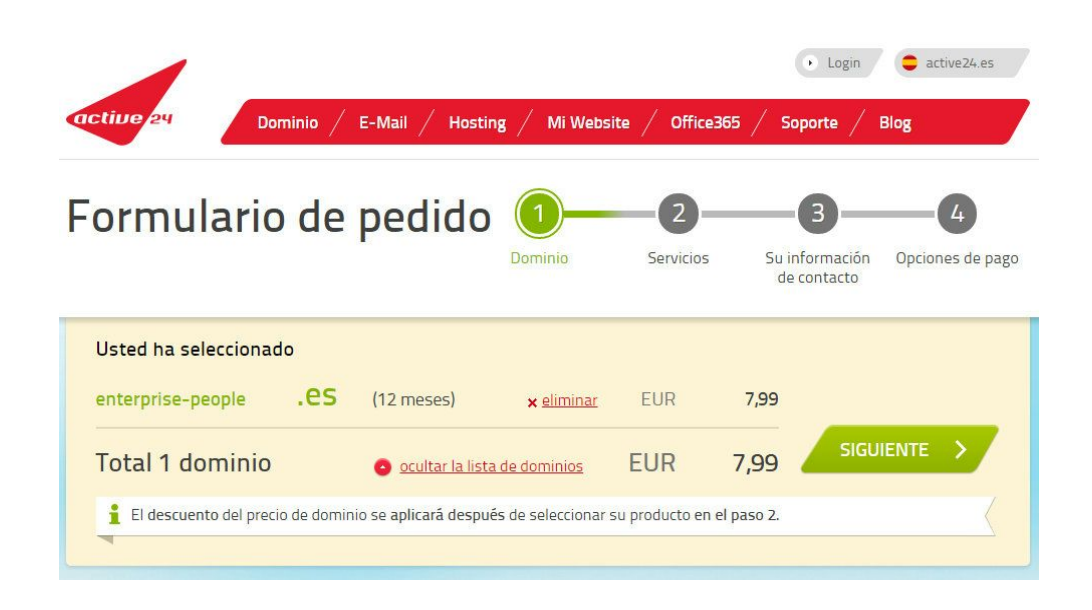

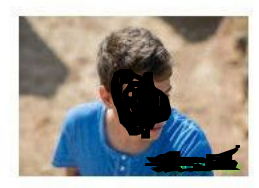

Plataforma de treball

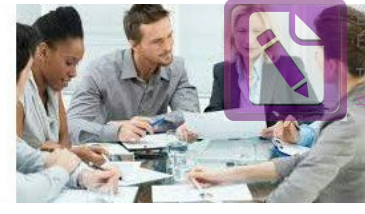

**Edited with the trial version of Foxit Advanced PDF Editor [To re](#page-2-0)move this notice, visit: [www.foxitsoftware.com/shopping](http://www.foxitsoftware.com/shopping)**

**[tornar](#page-2-0) a l' índex**

Aquí escollirem el paquet DNS i clicarem a 'siguiente'...

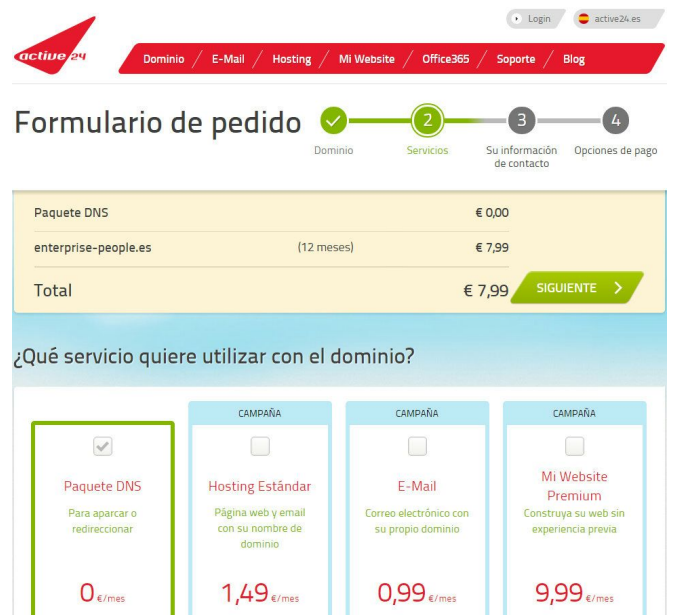

Per finalitzar posarem les nostres dades personals per comprar-lo...

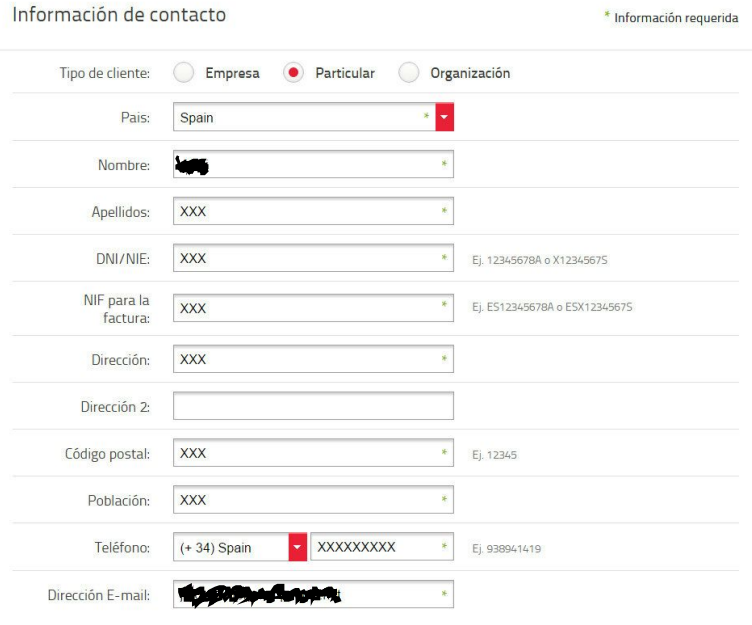

Datos de facturación

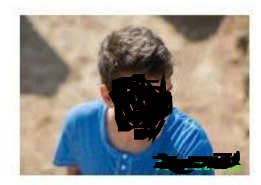

Plataforma de treball

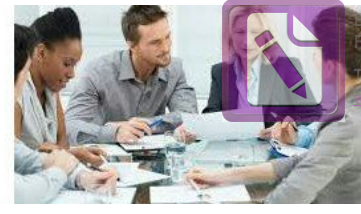

**Edited with the trial version of Foxit Advanced PDF Editor [To re](#page-2-0)move this notice, visit: witsoftware.com/shop** 

**[tornar](#page-2-0) a l' índex**

### <span id="page-50-0"></span>**8.2. Donar d'alta les cinc xarxes socials professionals**

#### **Els passos de registre per Facebook:**

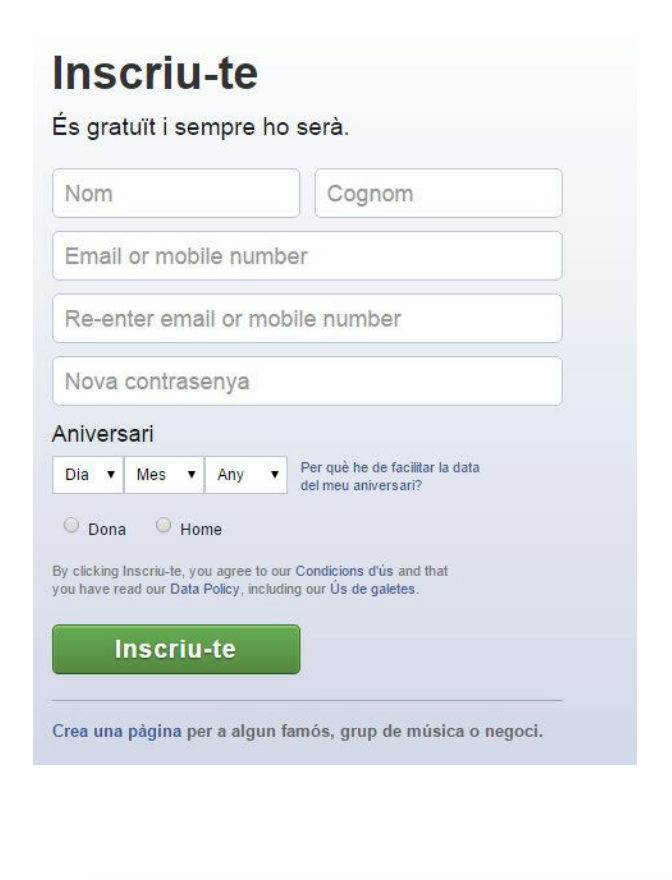

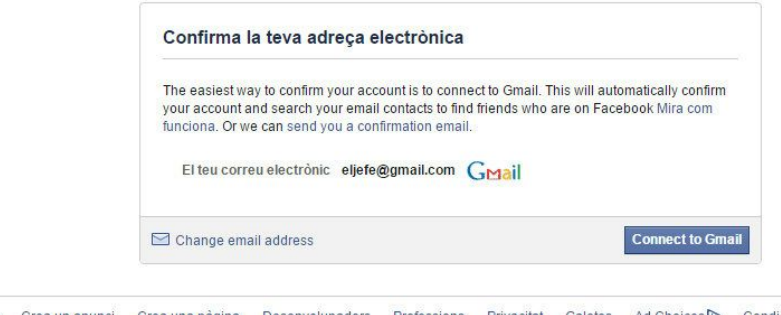

Sobre nosaltres Crea un anunci Crea una pàgina Desenvolupadors Professions Privacitat Galetes Ad Choices<sup>D</sup> Condicions d'ús Ajuda

Facebook © 2015<br>Català

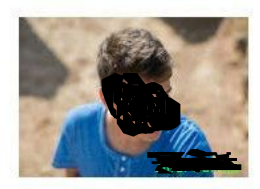

Plataforma de treball

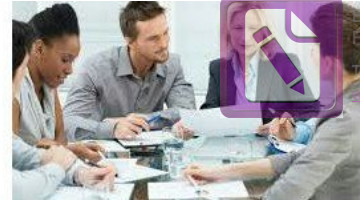

**Ed with the trial version of Foxit Advanced PDF Editor [To re](#page-2-0)move this notice, visit:** foxitsoftware.com/shopping

**[tornar](#page-2-0) a l' índex**

#### **Els passos de registre per Twitter:**

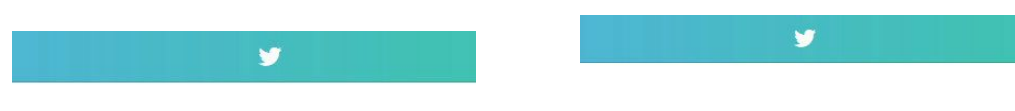

#### Join Twitter today.

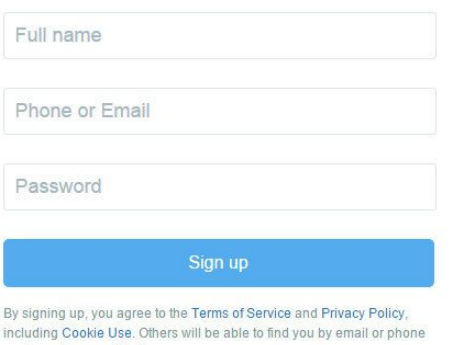

### Enter your phone.

Your phone number keeps your account secure, connects you to friends and makes login easier.

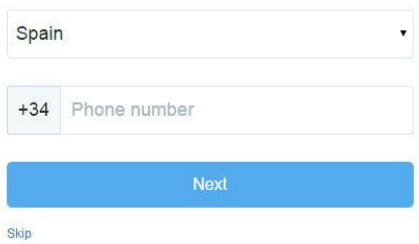

We will text a verification code to this number. Standard SMS fees may<br>apply. We will never display your phone number to other Twitter users.

### Choose a username.

Don't worry, you can always change it later.

 $\bullet$ 

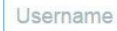

number when provided.

Suggestions: PeopleXoxaso | XoxasoPeople | people\_xoxaso | xoxaso\_people | enterprisepeop1

Skip

#### We're glad you're here, xoxaso.

Twitter is a constantly updating<br>stream of the coolest, most important news, media, sports,<br>TV, conversations and more—all tailored just for you.

Tell us about all the stuff you love and we'll help you get set up.

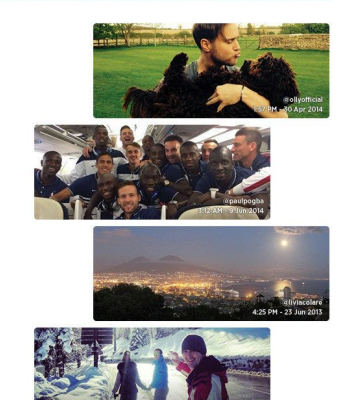

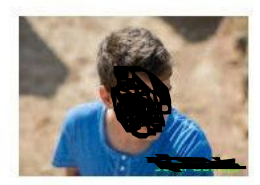

Plataforma de treball

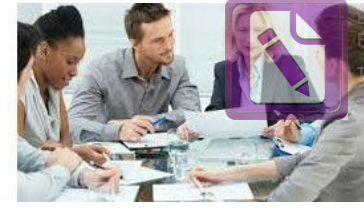

**Ed with the trial version of Foxit Advanced PDF Editor [To re](#page-2-0)move this notice, visit:** foxitsoftware.com/shopping

**[tornar](#page-2-0) a l' índex**

### **Els passos de registre per Linkedin:**

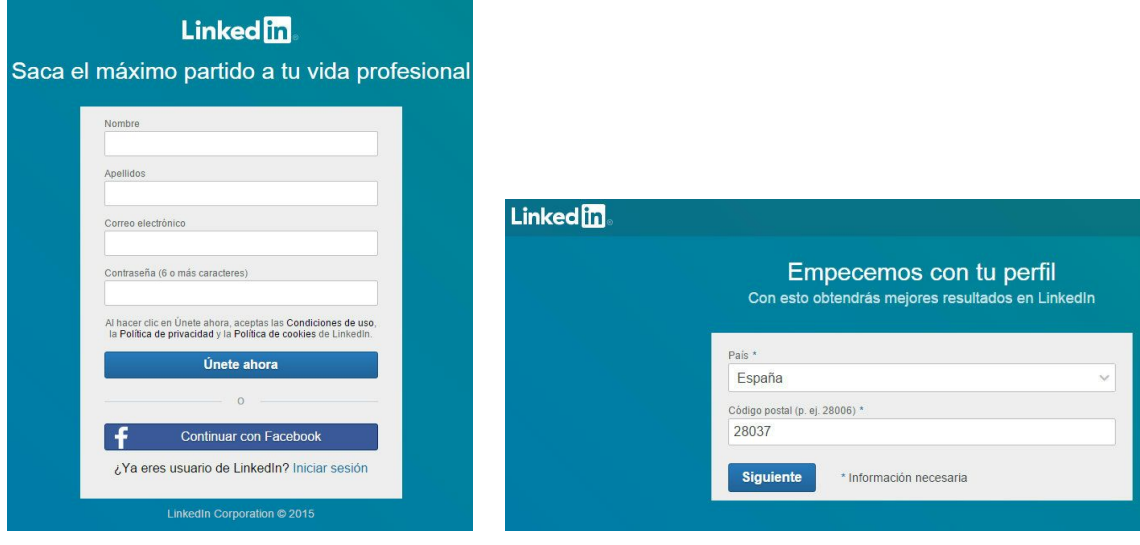

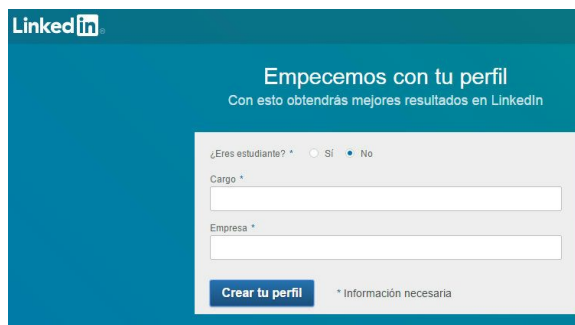

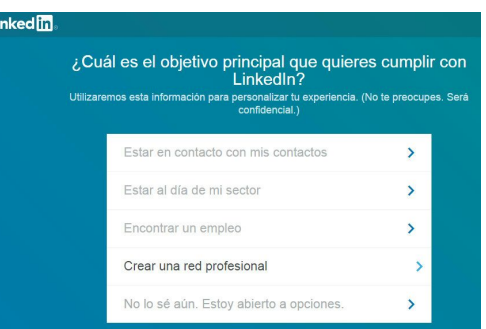

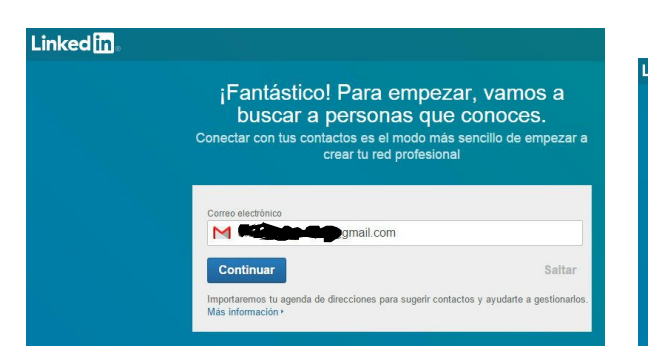

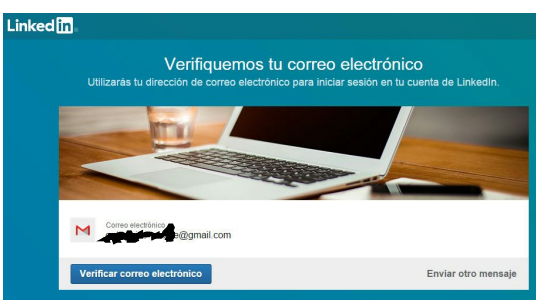

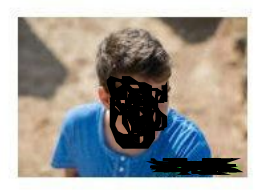

Plataforma de treball

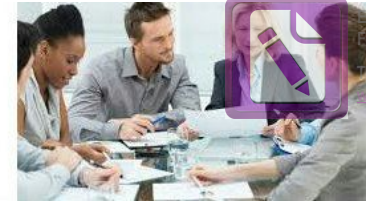

**Edited with the trial version of Foxit Advanced PDF Editor [To re](#page-2-0)move this notice, visit: [www.foxitsoftware.com/shopping](http://www.foxitsoftware.com/shopping)**

**[tornar](#page-2-0) a l' índex**

#### **Els passos de registre per Youtube:**

#### Crea tu cuenta de Google

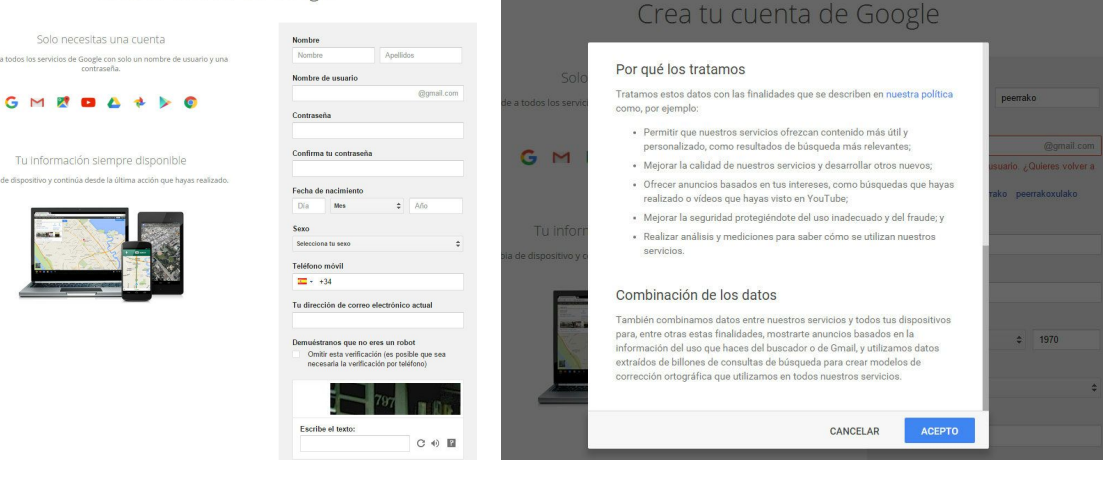

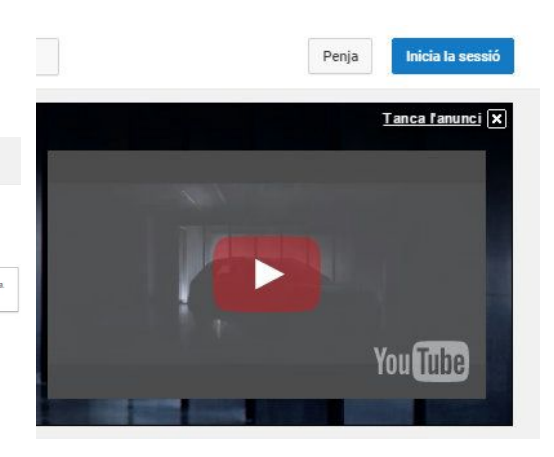

#### Google

#### Verifica tu cuenta.

Casi hemos llegado al final. Ya solo falta que verifiquemos tu cuenta para que puedas empezar a utilizarla Número de teléfono por ejemplo: 810 12 34 56  $\overline{2}$  + 634 54 32 13 )<br>- Google solo utilizarà este número para garantizar la seguridad de la cuenta.<br>- Se pueden aplicar tarifas estàndar de mensajes de texto.

|<br>Cómo deseas que te enviemos los códigos? Mensaje de texto (SMS)

Llamada de voz

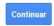

Importante: Google no compartirá nunca tu número con otras empresas ni lo utilizará con fines comerciales

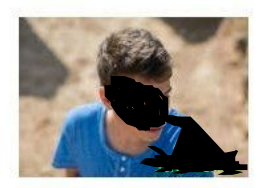

Plataforma de treball

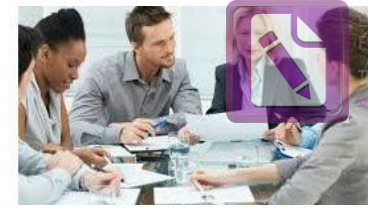

**Ed with the trial version of Foxit Advanced PDF Editor [To re](#page-2-0)move this notice, visit:** witsoftware.com/shoppi

**[tornar](#page-2-0) a l' índex**

#### **Els passos de registre per Instagram:**

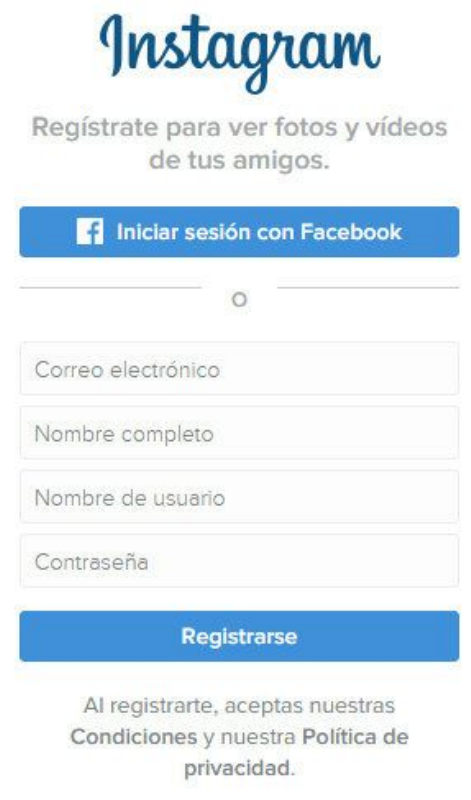

facebook **Inscriute** 

o bé

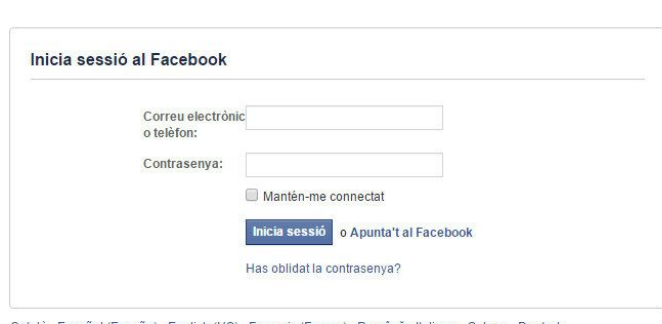

Català Español (España) English (US) Français (France) Română Italiano Galego Deutsch Português (Brasil) العربية

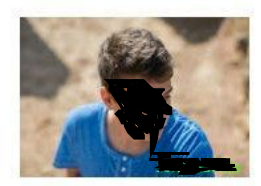

Plataforma de treball

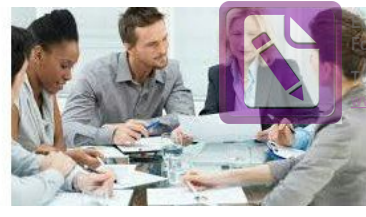

**Edited with the trial version of Foxit Advanced PDF Editor [To re](#page-2-0)move this notice, visit: [www.foxitsoftware.com/shopping](http://www.foxitsoftware.com/shopping)**

**[tornar](#page-2-0) a l' índex**

### <span id="page-55-0"></span>**8.3. Serveis i funcionament de la web Enterprise People**

El servei que satisfà la web en general és la eficiència del treball perquè en menys temps es pot fer més feina.

Però aprofundint cadascun dels serveis, podem dir que està dividit en quatre apartats: el primer d' ells és la permissió de compartir documents,és a dir, els alumnes del equip poden compartir la informació per ajudar-se mútuament i si una persona no és present en la conversa, posteriorment podrà llegir tota la informació que prèviament van escriure els seus companys d' equip i això és una gran avantatja ja que cap membre de l' equip perdrà el fil de la matèria tractada.

Un altre dels serveis usats en la web és la utilització de les noves tecnologies perquè és comuniquin els membres de l' equip,és a dir, mitjançant el whatsapp podran comunicar-se molt ràpidament perquè el mòbil és un aparell que es mira contínuament i poden modificar l' hora de trobament en cas de que a algú no li vagi bé però això no és tot, perquè una vegada tot el grup està al ordenador poden fer una vídeotrucada els membres del equip mitjançant el Hangouts i poden debatre els temes proposats a classe pel professor i posteriorment escriure de manera molt resumida els apartats importants parlats a la reunió perquè si un altre dia continuen que no perdin el fil del treball.

Un altre servei molt usat és el calendari que es pot tenir tant a l' ordenador com en una aplicació en el mòbil. Serveix per escriure en un calendari virtual el que vas fent dia a dia però unes hores abans de la cita establerta, el mòbil t'envia un missatge avisant-te de que en unes hores has de fer quelcom.

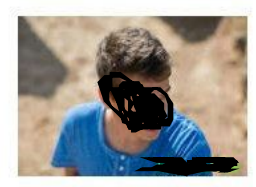

Plataforma de treball

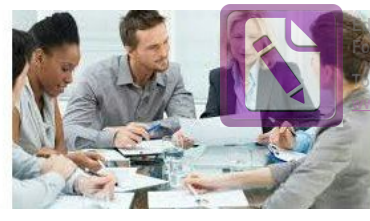

**Edited with the trial version of Foxit Advanced PDF Editor [To re](#page-2-0)move this notice, visit: [www.foxitsoftware.com/shopping](http://www.foxitsoftware.com/shopping)**

**[tornar](#page-2-0) a l' índex**

En un sol calendari pots fer que ni hagi més d'un, és a dir, es posen permisos perquè solament certes persones puguin veure els calendaris desitjats.

I l'ultim servei i més important de tots és el treball en equip perquè una persona pot ser molt llesta però si un conjunt de persones es coordinen poden treure un resultat molt més elevat i dedicant-hi molt menys esforç que una sola persona; per això es diu que el treball en equip és la clau de l' èxit ja que per tindre'l no pot fallar cap membre del equip.

La pàgina web està formada per dos tipus d' usuari: el professor i els alumnes.

Els alumnes estan agrupats en dos equips: el equip A i el equip B. Cada equip solament pot veure l'apartat genera, que és el registre i una mica d' explicació sobre el professor i després una part privada que és on treballaran els membres i on podran penjar els documents.

Per l'altra banda el és un dels administradors de la pàgina ja que té accés a tota la pàgina i des del seu apartat pot fer funcionar tota la web perquè els seus apartats estan linkats amb la resta de la pàgina. També pot borrar o crear el que cregui convenient mentre que els alumnes sols poden visualitzar els documents i arxius.

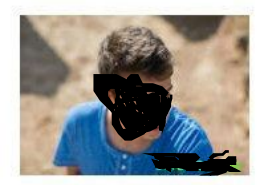

Plataforma de treball

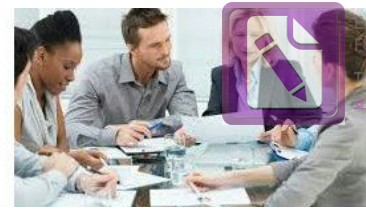

**Edited with the trial version of Foxit Advanced PDF Editor [To re](#page-2-0)move this notice, visit: [www.foxitsoftware.com/shopping](http://www.foxitsoftware.com/shopping)**

**[tornar](#page-2-0) a l' índex**

### <span id="page-57-0"></span>**8.4. Tractament de les imatges**

Per una minoria de fotos vaig fer servir el mòbil Note 4 què una vegada són a la galeria, les vaig passar al correu i les vaig baixar amb una resolució de 2988 x 5312.

Les vaig passar totes al picassa en un àlbum sincronitzant-lo amb el correu per després poder inserir un àlbum des de el picassa dins la pàgina web.

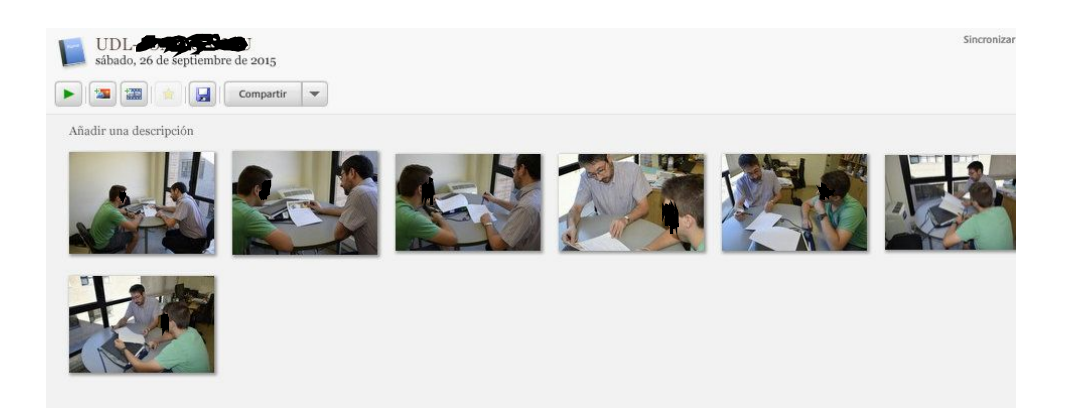

I una càmera de fotos (**Nikon D5300**): la vaig fer servir més tard perquè em faltava l' objectiu per tenir molta més qualitat d'imatge. La gran part dels reportatges de fotos a les empreses van ser amb aquesta càmera.

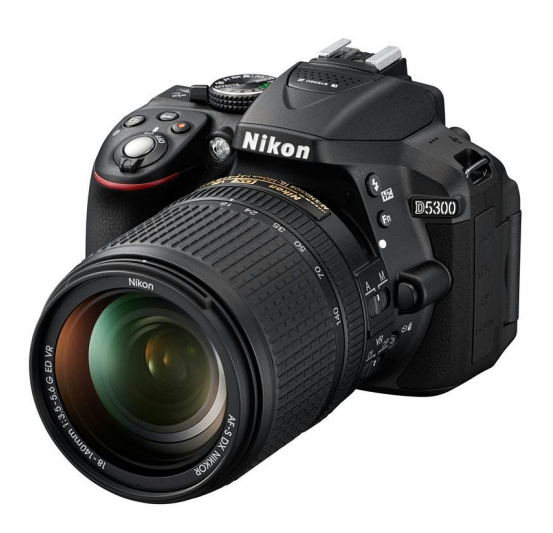

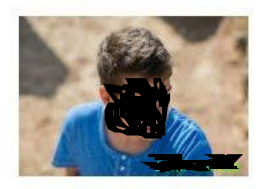

Plataforma de treball

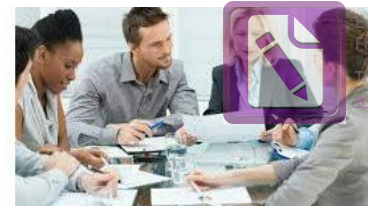

**Edited with the trial version of Foxit Advanced PDF Editor [To re](#page-2-0)move this notice, visit: [www.foxitsoftware.com/shopping](http://www.foxitsoftware.com/shopping)**

**[tornar](#page-2-0) a l' índex**

#### **Programa PIXLR EDITOR**

També vaig fer servir el Pixlr, que és un programa de tractament d'imatges online.

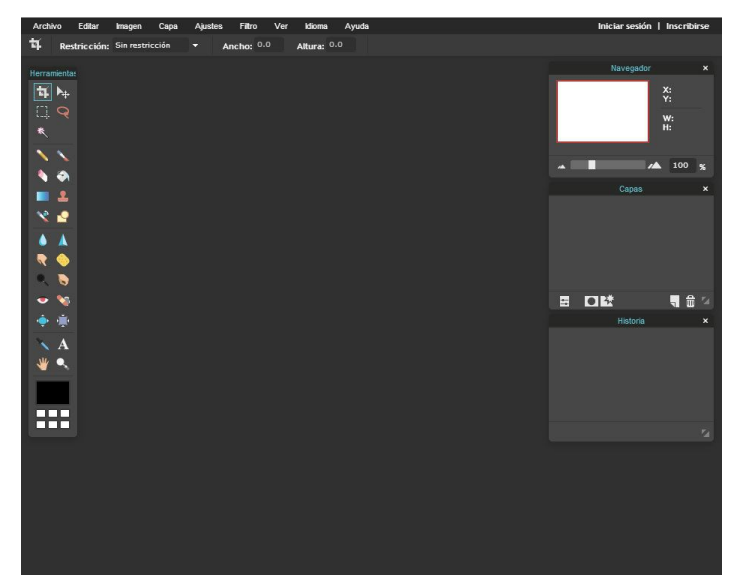

Aquest programa el vaig fer servir per crear les capçaleres de la pàgina web i de la memòria del TDR.

Per últim, també vaig utilitzar el **PICASA** que és un altre programa de tractament de fotos però no és online.

Feia captures de pantalla a les imatges que m'he interessaven, llavors es guardaven a la biblioteca del Picasa, les retallava i finalment les guardava.

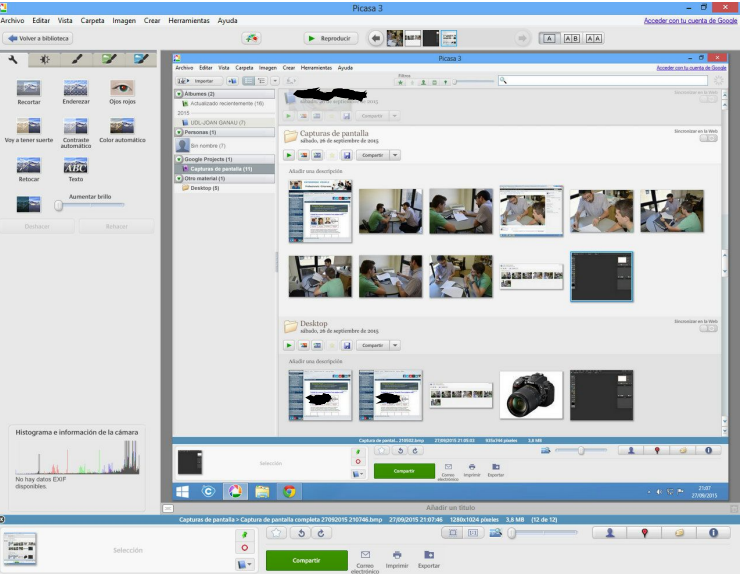

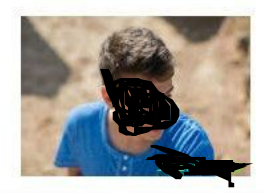

Plataforma de treball

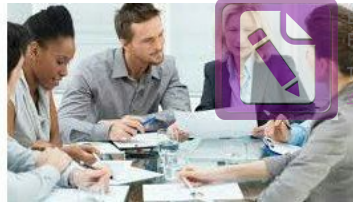

**Edited with the trial version of Foxit Advanced PDF Editor [To re](#page-2-0)move this notice, visit: [www.foxitsoftware.com/shopping](http://www.foxitsoftware.com/shopping)**

**[tornar](#page-2-0) a l' índex**

# <span id="page-59-0"></span>**9. Prova la pàgina web "EnterprisePeople" !!!**

Os convido a provar la meva pàgina web

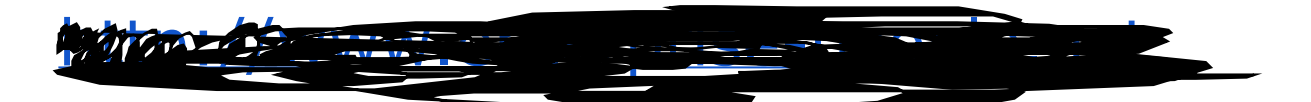

Per això he creat dos usuaris amb correu gmail i donats d'alta en la plataforma per poder gaudir dels serveis que ofereix

**Alumne1: alumne1ep@gmail.com ep123456**

**Alumne2: [alumne2ep@gmail.com](mailto:alumne2ep@gmail.com) ep123456**

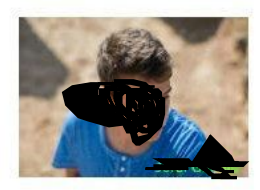

Plataforma de treball

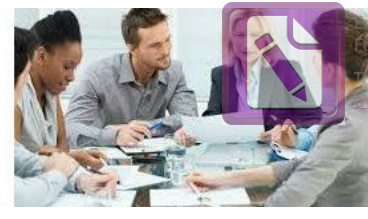

**Edited with the trial version of Foxit Advanced PDF Editor [To re](#page-2-0)move this notice, visit: www.foxitsoftware.com/shopping**

**[tornar](#page-2-0) a l' índex**

# <span id="page-60-0"></span>**10. Opinió personal:**

Ha set un treball molt gratificant ja que volia conèixer el com fer i tenir una la pàgina web.

Primer vaig anar preguntant i documentant-me, i gràcies a aquest treball he adquirit experiència en gestionar una pàgina web, a l'hora que he descobert les competències professionals com a base del treball d'èxit amb les altres persones.

El fet d'anar a parlar amb persones que estan vinculades en el mon de l'empresa com el de Globalleida i de CP'AC m'ha motivat pel fet de estar fent un treball pràctic, ja que ells em van orientar i donar ànim per realitzar-lo.

He aprés a filmar i editar els meus propis vídeos. També he aprés a fer anar les xarxes socials com ara el Twitter i el Facebook entre altres des del enfocament professional.

El fet de tenir contacte amb , catedràtic de la UDL, m'ha fet tenir una visió pràctica de com afrontar el repte de fer una pàgina web útil i senzilla de fer-la anar.

El meu tutor del treball de recerca, m'ha acompanyat certificant que anava ben encaminat.

Per tot això em queda una gran satisfacció per la meva feina feta durant aquests darrers mesos.

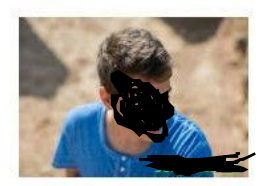

Plataforma de treball

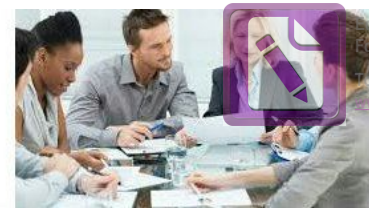

**Edited with the trial version of Foxit Advanced PDF Editor [To re](#page-2-0)move this notice, visit: [www.foxitsoftware.com/shopping](http://www.foxitsoftware.com/shopping)**

**[tornar](#page-2-0) a l' índex**

# <span id="page-61-0"></span>**11. Dificultats o problemes:**

En general, el treball ha sigut fàcil de desenvolupar però un dels problemes que he tingut és a nivell informàtic perquè al principi, de vegades creava massa pàgines o no m'apareixien i llavors havia de mirar videos al youtube per intentar resoldre-ho.

Vaig pendre la decisió de planificar-lo una altra vegada abans de crear la pàgina web.

També vaig tenir problemes amb els videos a l'hora de tallar-los i posa títols.

Però la dificultat major ha set el donar permissos a cada usuari en la web. Per tal de solucionar definitivament els accessos dels usuaris a la pàgina web, vaig crear 3 usuaris amb 3 correus google, per tal de simular el treball dels alumnes i professor de la universitat.

Al final vaig aconseguir amb èxit que Enterprise-people funcionés, donant resposta a totes les necessitats encomanades pel professor , catedràtic de la UDL.

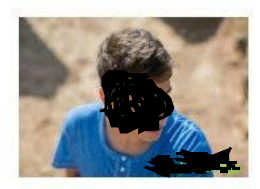

Plataforma de treball

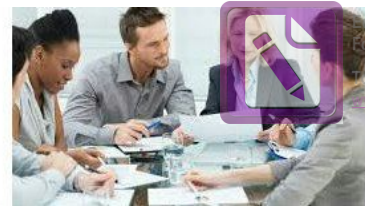

**Edited with the trial version of Foxit Advanced PDF Editor [To re](#page-2-0)move this notice, visit: [www.foxitsoftware.com/shopping](http://www.foxitsoftware.com/shopping)**

**[tornar](#page-2-0) a l' índex**

# <span id="page-62-0"></span>**12. Bibliografia**

Aquest treball de recerca, al ser d' innovació, no he pogut trobar gaire informació útil per internet però si vídeos explicatius i informatius…

### **1&1:**

http://www.1and1.es/crear-pagina-web?ac=OM.WE.WE861K61644T707 [3a&s\\_kwcid=AL!3115!3!87060405888!e!!g!!pagina%20web%20sencilla](http://www.1and1.es/crear-pagina-web?ac=OM.WE.WE861K61644T7073a&s_kwcid=AL!3115!3!87060405888!e!!g!!pagina%20web%20sencilla&ef_id=VesaKQAABNJ2OwYy:20151208115222:s) [&ef\\_id=VesaKQAABNJ2OwYy:20151208115222:s](http://www.1and1.es/crear-pagina-web?ac=OM.WE.WE861K61644T7073a&s_kwcid=AL!3115!3!87060405888!e!!g!!pagina%20web%20sencilla&ef_id=VesaKQAABNJ2OwYy:20151208115222:s)

# **Active 24:**

<http://www.active24.es/>

# **Google Hosting**:

[https://cloud.google.com/storage/?utm\\_source=google&utm\\_medium=](https://cloud.google.com/storage/?utm_source=google&utm_medium=cpc&utm_campaign=2015-q1-cloud-emea-storage-skws-freetrial-es&gclid=CLiugoeazMkCFWQUwwod0EsL6w) cpc&utm\_campaign=2015-q1-cloud-emea-storage-skws-freetrial-es&gcl [id=CLiugoeazMkCFWQUwwod0EsL6w](https://cloud.google.com/storage/?utm_source=google&utm_medium=cpc&utm_campaign=2015-q1-cloud-emea-storage-skws-freetrial-es&gclid=CLiugoeazMkCFWQUwwod0EsL6w)

# **Informació sobre Google:**

<https://ca.wikipedia.org/wiki/Google> <https://es.wikipedia.org/wiki/Google>

# **Diseny Google sites:**

<https://www.youtube.com/watch?v=c82Yet6J8Oc>

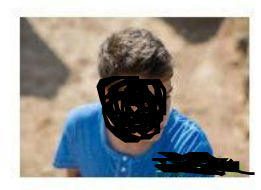

Plataforma de treball

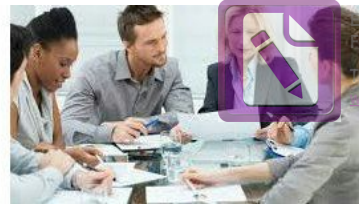

**Edited with the trial version of Foxit Advanced PDF Editor [To re](#page-2-0)move this notice, visit: [www.foxitsoftware.com/shopping](http://www.foxitsoftware.com/shopping)**

**[tornar](#page-2-0) a l' índex**

# **Ajuda de la creació de la pàgina web:**

<https://www.youtube.com/watch?v=DceYWalmsNk> [https://www.youtube.com/watch?v=K1G\\_emdVSho](https://www.youtube.com/watch?v=K1G_emdVSho)

# **Aprendre a usar google sites:**

https://www.youtube.com/watch?v=4Q7SK7-QfX4

# **Ajuda per penjar arxius:**

https://www.youtube.com/watch?v=KTCVqUmOZ-Q

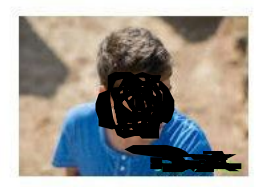

Plataforma de treball

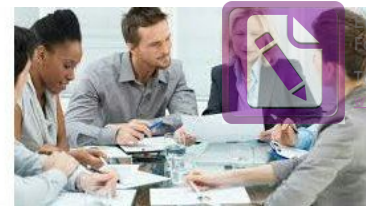

**Edited with the trial version of Foxit Advanced PDF Editor [To re](#page-2-0)move this notice, visit: [www.foxitsoftware.com/shopping](http://www.foxitsoftware.com/shopping)**

**[tornar](#page-2-0) a l' índex**

# <span id="page-64-0"></span>**13. Agraïments:**

Dono les gràcies al suport emocional que m'han ofert els meus pares en aquest treball de recerca perquè al ser tant llarg va arribar un punt que no podia més i ells em van animar a que continues en el meu projecte fins al final.

També agrair als meus dos professors del TDR, en Joan Ganau i per ajudar-me en els dubtes que m'anaven sorgint.

I per finalitzar, a tots els professionals amb els que m'he relacionat aquest any d'investigació, és a dir, tant al de Globalleida com de CP'AC.